Thank you for purchasing this Factory Service Manual CD/DVD from servicemanuals4u.com.

Please check out our eBay auctions for more great deals on Factory Service Manuals:

om Servicemanuals 4 u. om Warnigals 4 u. om Warnigals 4 u. om Alfra Martials Search Arid Download.

United States June 28, 2004

COMPAQ

## STORE | PRODUCTS | SERVICES | SUPPORT | CONTACT US |

## Maintenance & Service Guide Presario 1200 Series

Models: 1255, 1256, 1260, 1262, 1266, 1267, 1272, 1273, 1274, and 1275

| <u>Home Page</u> | <u>Notice</u> | <u>Preface</u> | <u>Product Description</u> | <u>Troubleshooting</u> | <u>Illustrated Parts Catalog</u> | <u>Removal & Replacement Procedures</u> | <u>Specifications</u> | <u>Pin Assignments</u> | <u>Battery Pack Operations</u>

## Welcome to the Maintenance & Service Guide for the Presario 1255 through 1275 series...

Notice
Preface
Product
Description
Troubleshooting
Illustrated
Parts Catalog
Removal &
Replacement
Procedures
Specifications
Connector Pin
Assignments
Battery Pack
Operations

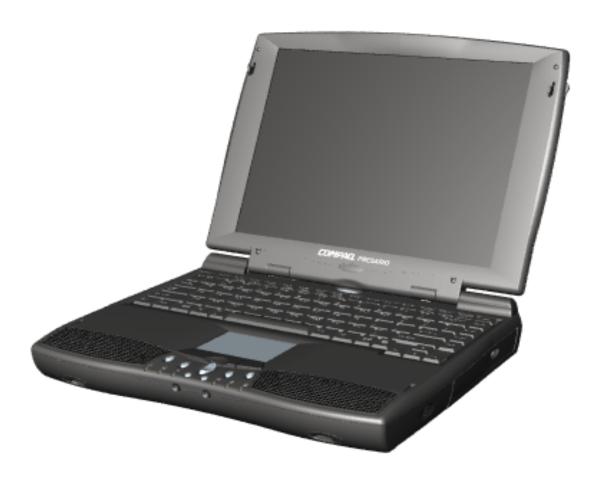

This online guide is designed to serve the needs of those whose job it is to repair Compaq products.

Click to download a ZIP file containing the complete Maintenance & Service Guide for this product.

This Guide will be periodically maintained and updated online as needed.

For content comments or questions, contact <a href="http://www.compaq.com/athome/support/msgs/comments.html">http://www.compaq.com/athome/support/msgs/comments.html</a>.

To report a technical problem, contact your Regional Support Center or IM Help Center.

## 1.800.AT.COMPAQ

United States June 28, 2004

COMPAQ

## STORE | PRODUCTS | SERVICES | SUPPORT | CONTACT US |

### Maintenance & Service Guide Presario 1200 Series

Models: 1255, 1256, 1260, 1262, 1266, 1267, 1272, 1273, 1274, and 1275

| Home Page | Notice | Preface | Product Description | Troubleshooting
| Illustrated Parts Catalog | Removal & Replacement Procedures | Specifications
| Pin Assignments | Battery Pack Operations

### **Notice**

The information in this guide is subject to change without notice.

COMPAQ COMPUTER CORPORATION SHALL NOT BE LIABLE FOR TECHNICAL OR EDITORIAL ERRORS OR OMISSIONS CONTAINED HEREIN, NOR FOR INCIDENTAL OR CONSEQUENTIAL DAMAGES RESULTING FROM THE FURNISHING, PERFORMANCE, OR USE OF THIS MATERIAL.

This guide contains information protected by copyright. No part of this guide may be photocopied or reproduced in any form without prior written consent from Compaq Computer Corporation.

© 1999 Compaq Computer Corporation. All rights reserved. Printed in the U.S.A.

Compaq, Presario Registered U. S. Patent and Trademark Office.

Microsoft, MS-DOS, and Windows are registered trademarks of Microsoft Corporation. Windows 98 is a trademark of Microsoft Corporation.

The software described in this guide is furnished under a license agreement or nondisclosure agreement. The software may be used or copied only in accordance with the terms of the agreement.

Product names mentioned herein may be trademarks and/or registered trademarks of their respective companies.

Maintenance and Service Guide

Compaq Presario 1200 Series Portable Computers

First Edition (June 1999) Compaq Computer Corporation

## 1.800.AT.COMPAQ

United States

June 28, 2004

COMPAQ

STORE | PRODUCTS | SERVICES | SUPPORT | CONTACT US SEARCH

## Maintenance & Service Guide Presario 1200 Series

Models: 1255, 1256, 1260, 1262, 1266, 1267, 1272, 1273, 1274, and 1275

| <u>Home Page</u> | <u>Notice</u> | <u>Preface</u> | <u>Product Description</u> | <u>Troubleshooting</u> <u>Illustrated Parts Catalog</u> | <u>Removal & Replacement Procedures</u> | <u>Specifications</u> <u>Pin Assignments</u> | <u>Battery Pack Operations</u>

#### **Preface**

This *Maintenance and Service Guide* is a troubleshooting guide that can be used for reference when servicing the Compaq Presario 1200 Series Portable Computers.

Compaq Computer Corporation reserves the right to make changes to the Compaq Presario 1200 Series Portable Computers without notice.

#### **Symbols**

The following words and symbols mark special messages throughout this guide.

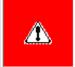

**WARNING:** Text set off in this manner indicates that failure to follow directions in the warning could result in bodily harm or loss of life.

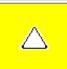

**CAUTION:** Text set off in this manner indicates that failure to follow directions could result in damage to equipment or loss of data.

**IMPORTANT:** Text set off in this manner presents clarifying information or specific instructions.

**NOTE:** Text set off in this manner presents commentary, sidelights, or interesting points of information.

#### **Technician Notes**

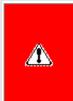

**WARNING:** Only authorized technicians trained by Compaq should repair this equipment. All troubleshooting and repair procedures are detailed to allow only subassembly/module level repair. Because of the complexity of the individual boards and subassemblies, the user should not attempt to make repairs at the component level or to make modifications to any printed circuit board. Improper repairs can create a safety hazard. Any indications of component replacement or printed circuit board modifications may void any warranty.

#### Serial Number

When requesting information or ordering spare parts, the computer serial number should be provided to Compaq. The serial number is located on the bottom of the computer.

#### **Locating Additional Information**

The following documentation is available to support this product:

- Compaq Presario 1200 Series Portable Computer documentation set
- Introducing Windows 95 Guide
- Service Training Guides
- Compaq Service Advisories and Bulletins
- Compaq QuickFind
- Compaq Service Quick Reference Guide

#### 1.800.AT.COMPAC

TORE | PRODUCTS | SERVICES | SUPPORT | CONTACT US |

## Maintenance & Service Guide

**Presario 1200 Series** 

Models: 1255, 1256, 1260, 1262, 1266, 1267, 1272, 1273, 1274, and 1275

| Home Page | Notice | Preface | Product Description | Troubleshooting
| Illustrated Parts Catalog | Removal & Replacement Procedures | Specifications
| Pin Assignments | Battery Pack Operations

## **Product Description**

Models and Features

Controls and Lights

Left Side

**Components** 

Right Side

**Components** 

**Bottom of Unit** 

Rear Connectors

Power

Management for

Windows 98

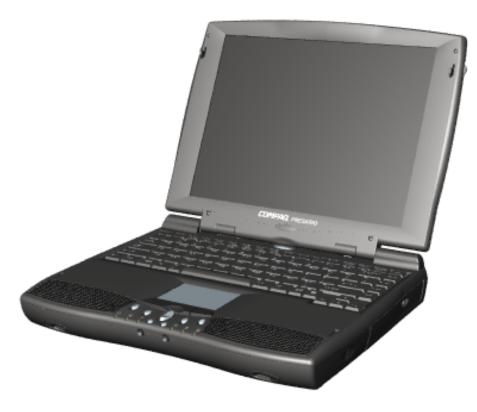

Compaq Presario Portable Computers...

are a continuation of new generation multimedia portable computers with innovative integrated designs, outstanding audio and video, advanced core features. and attractive styling.

This fullfunction, AMD-K6

portable computer allows full desktop functionality.

#### 1.800.AT.COMPAQ

COMPAQ

## STORE | PRODUCTS | SERVICES | SUPPORT | CONTACT US |

## Maintenance & Service Guide Presario 1200 Series

Models: 1255, 1256, 1260, 1262, 1266, 1267, 1272, 1273, 1274, and 1275

| Home Page | Notice | Preface | Product Description | Troubleshooting
| Illustrated Parts Catalog | Removal & Replacement Procedures | Specifications
| Pin Assignments | Battery Pack Operations

## **Troubleshooting**

**Preliminary Steps** 

Clearing the Power-On

**Password** 

Power-On Self Test

(POST)

Compaq Diagnostics

**Diagnostic Error Codes** 

**Troubleshooting** 

Without Diagnostics

Solving Minor

**Problems** 

Contacting Compaq

<u>Support</u>

This section covers troubleshooting information for the Compaq Presario 1200 Series Portable Computers. The basic steps in troubleshooting include:

- 1. Follow the Preliminary Steps.
- 2. Run the <u>Power-On Self-Test</u> (POST).
- 3. If you are unable to run POST or if POST displays an error message, follow the recommended actions described in the diagnostic tables.

When following the recommended actions in the Sections on POST and Diagnostic Error Codes, perform them in the order listed. Rerun POST after each recommended action until the problem is solved and no error message occurs. Once the problem is solved, do not complete the remaining recommended actions.

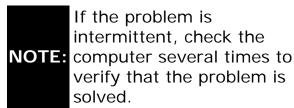

## 1.800.AT.COMPAQ

**United States** 

June 28, 2004

COMPAQ

STORE | PRODUCTS | SERVICES | SUPPORT | CONTACT US |

#### Maintenance & Service Guide Presario 1200 Series

Models: 1255, 1256, 1260, 1262, 1266, 1267, 1272, 1273, 1274, and 1275

| Home Page | Notice | Preface | Product Description | Troubleshooting
| Illustrated Parts Catalog | Removal & Replacement Procedures | Specifications
| Pin Assignments | Battery Pack Operations

## **Illustrated Parts Catalog**

This section provides a breakdown and identifies the spare parts ordering number associated with each item for the Compaq Presario 1200 Series Portable Computers.

System Unit

Boards

Miscellaneous Hardware & Plastics Kit

Display Assembly

Miscellaneous Parts

Mass Storage Devices

Documentation & Software

Miscellaneous Cable Kit

| Compaq Home               | Search       | Products | Service | Worldwide | Compaq.com |  |
|---------------------------|--------------|----------|---------|-----------|------------|--|
| Comments?                 |              |          |         |           |            |  |
| Legal Notices and Priva   | cy Statement |          |         |           |            |  |
| Revised: 25 February 1999 |              |          |         |           |            |  |
|                           |              |          |         |           |            |  |

United States June 28, 2004

COMPAQ

## STORE | PRODUCTS | SERVICES | SUPPORT | CONTACT US |

### Maintenance & Service Guide Presario 1200 Series

Models: 1255, 1256, 1260, 1262, 1266, 1267, 1272, 1273, 1274, and 1275

| Home Page | Notice | Preface | Product Description | Troubleshooting
| Illustrated Parts Catalog | Removal & Replacement Procedures | Specifications
| Pin Assignments | Battery Pack Operations

## **Removal and Replacement Procedures**

This section explains the removal and replacement procedures for the computer.

#### Serial Number Location

### Disassembly Sequence

Electrostatic

**Discharge** 

Service

Considerations

Cables and

**Connectors** 

Preparing the

Computer for

Disassembly

**Battery Pack** 

**Palmrest** 

Cover with

Touch Pad

Heatspreader

Keyboard

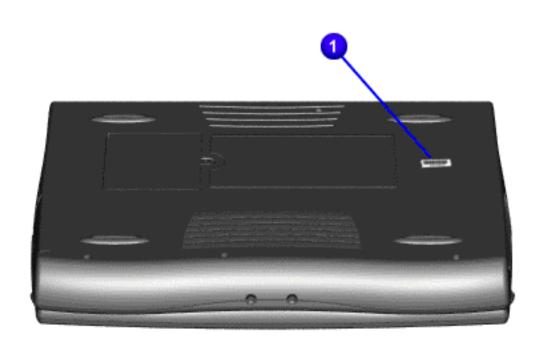

Processor Hard Drives CD Drive **Battery** Charger Board Modem Display Panel **Assembly** Upper CPU Cover Speaker **Assembly** Diskette Drive Fan Assembly System Board Dip Switch **Settings Memory** 

Report the computer [ 1 ] serial number to Compaq when requesting information or ordering spare parts.

## 1.800.AT.COMPAQ

**Module** 

United States June 28, 2004

COMPAQ

## STORE | PRODUCTS | SERVICES | SUPPORT | CONTACT US

#### Maintenance & Service Guide Presario 1200 Series

Models: 1255, 1256, 1260, 1262, 1266, 1267, 1272, 1273, 1274, and 1275

| Home Page | Notice | Preface | Product Description | Troubleshooting
| Illustrated Parts Catalog | Removal & Replacement Procedures | Specifications
| Pin Assignments | Battery Pack Operations

### **Specifications**

This chapter covers the following specifications of Compaq Presario 1200 Series Portable Computers:

System interrupts

System DMA

System I/O Address

System memory Catalog

Physical & environmental

Display

**Memory Expansion** 

**Battery Pack** 

Diskette Drive

Hard Drive

CD Drive

#### Physical and Environmental

| Computer Specifications |             |  |  |  |  |
|-------------------------|-------------|--|--|--|--|
|                         | U.S. Metric |  |  |  |  |
|                         |             |  |  |  |  |
|                         |             |  |  |  |  |
|                         |             |  |  |  |  |
|                         |             |  |  |  |  |
|                         |             |  |  |  |  |
|                         |             |  |  |  |  |

| Dimensions                            |                              |                    |  |
|---------------------------------------|------------------------------|--------------------|--|
| (All models with 12.1" display)       | 1.97 in                      | 4.95 cm            |  |
| Height                                | 1.37 III<br>12.20 in         | 31.00 cm           |  |
| Depth                                 | 10.08 in                     | 25.60 cm           |  |
| Width                                 | 10.00 111                    | 25.00 0111         |  |
| (Model 1275 with 13.0" display)       |                              |                    |  |
| Height                                | 1.97 in                      | 5.00 cm            |  |
| Depth                                 | 12.33 in                     | 31.30 cm           |  |
| Width                                 | 10.08 in                     | 25.60 cm           |  |
| Weight                                |                              |                    |  |
| Model 1255                            | 6.68 lb                      | 3.34 kg            |  |
| Model 1256                            | 6.68 lb                      | 3.34 kg            |  |
| Model 1260                            | 6.68 lb                      | 3.34 kg            |  |
| Model 1262                            | 6.68 lb                      | 3.34 kg            |  |
| Model 1266                            | 6.68 lb<br>6.68 lb           | 3.34 kg            |  |
| Model 1267                            | 6.68 lb                      | 3.34 kg<br>3.34 kg |  |
| Model 1272<br>Model 1273              | 6.68 lb                      | 3.34 kg            |  |
| Model 1273<br>Model 1274              | 6.68 lb                      | 3.34 kg            |  |
| Model 1274<br>Model 1275              | 6.68 lb                      | 3.34 kg            |  |
| Stand-Alone (Battery Pack) Power      |                              |                    |  |
| Requirements                          | NiMH                         | Li-ion             |  |
| Requirements                          |                              |                    |  |
| Nominal Operating                     | W @ 9.6 V                    | W @ 14.8 V         |  |
| Maximum Average                       | W @ 9.6 V                    | W @ 14.8 V         |  |
| Peak Operating                        | W @ 9.6 V                    | W @ 14.8 V         |  |
| AC Power Requirements                 |                              | ,                  |  |
| 0 " " "                               | 100 040 1/                   |                    |  |
| Operating Voltage                     | 100-240 V                    |                    |  |
| Operating Current Operating Frequency | 0.8/0.4 A RMS<br>47-63 Hz    |                    |  |
| Operating Frequency                   | Meets IEC 801-4 and IEC801-5 |                    |  |
| Maximum Transient                     | 1kV for 50 ns                |                    |  |
| Operating Temperature                 | 50° to 95 °F                 | 10° to 35 °C       |  |
| Non-operating Temperature             | -4° to 140 °F                | -20° to 60 °C      |  |
| Operating Relative Humidity (non-     | 10 to 90%                    | 35°C to 90%        |  |
| condensing)                           |                              |                    |  |
| Non-operating Relative Humidity       | 5 to 95%                     | 60°C to 95%        |  |
| (tw = 38.7°C max)                     |                              |                    |  |
| Operating Altitude                    | 0 to 10,000 ft               | 0 to 3.15 km       |  |
| Non-operating Altitude                | 0 to 30,000 ft               | 0 to 9.14 km       |  |
| Operating Shock                       | 10 G, 11 ms, half sine       |                    |  |
| Non operating Shock                   | 240 G, 2 ms, half sine       |                    |  |
| Operating Vibration                   | 0.5 G                        |                    |  |
| Non-operating Vibration               | 1.5 G                        |                    |  |

**NOTE:** Applicable product safety standards specify thermal limits for plastic surfaces. Compaq Presario 1200 Series Portable Computers operate well within this range of temperatures.

Return to the <u>Top</u> of this page.

 $Compaq.com - Compaq \ Presario \ 1200 \ Series \ Maintenance \ and \ Service \ Guide - \ Models: \ 1255, \ 1256, \ 1260, \ 1262, \ 1266, \ 1267, \ 1272, \ 1273, \ 1274, \ and \ 1275, \ 1276, \ 1276, \ 127$ 

| Compaq Home                       | Search         | Products | Service | Worldwide | Compaq.com |
|-----------------------------------|----------------|----------|---------|-----------|------------|
| Comments? Legal Notices and Priva | ocy Statement  |          |         |           |            |
| Revised: 25 February 1999         | te y Statement |          |         |           |            |
|                                   |                |          |         |           |            |
|                                   |                |          |         |           |            |

Compaq.com

United States

### Maintenance & Service Guide Presario 1200 Series

Models: 1255, 1256, 1260, 1262, 1266, 1267, 1272, 1273, 1274, and 1275

| Home Page | Notice | Preface | Product Description | Troubleshooting
| Illustrated Parts Catalog | Removal & Replacement Procedures | Specifications
| Pin Assignments | Battery Pack Operations

## **Connector Pin Assignments**

This appendix provides connector pin assignment tables for Compaq Presario 1200 Series Portable Computers. For more information on connectors, refer to the section on Rear Connectors.

**NOTE:** The signals in all tables of this appendix are considered active high unless otherwise indicated by an asterisk (\*).

#### Click on a link:

- Parallel Connector
  - Serial Connector
  - Keyboard/Mouse
- External VGA Monitor
- Universal Serial Bus
  - Modem

#### **Parallel Connector**

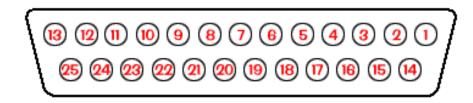

| Pin     | Signal     | Pin   | Signal              |  |
|---------|------------|-------|---------------------|--|
| 1       | Strobe*    | 10    | Acknowledge*        |  |
| 2       | Data Bit 0 | 11    | Busy                |  |
| 3       | Data Bit 1 | 12    | Paper Out           |  |
| 4       | Data Bit 2 | 13    | Select              |  |
| 5       | Data Bit 3 | 14    | Auto Linefeed*      |  |
| 6       | Data Bit 4 | 15    | Error*              |  |
| 7       | Data Bit 5 | 16    | Initialize Printer* |  |
| 8       | Data Bit 6 | 17    | Select In*          |  |
| 9       | Data Bit 7 | 18-25 | Signal Ground       |  |
| * = Act | ive low    | ,     |                     |  |

#### Return to the top.

| Serial Connector                       |     |                     |  |
|----------------------------------------|-----|---------------------|--|
| Connector                              | Pin | Signal              |  |
|                                        | 1   | Carrier Detect      |  |
|                                        | 2   | Receive Data        |  |
| 1 2 3 4 5                              | 3   | Transmit Data       |  |
| (1) (2) (3) (4) (5)<br>(6) (7) (8) (9) | 4   | Data Terminal Ready |  |
|                                        | 5   | Signal Ground       |  |
|                                        | 6   | Data Set Ready      |  |
|                                        | 7   | Ready to Send       |  |
|                                        | 8   | Clear to Send       |  |
|                                        | 9   | Ring Indicator      |  |
|                                        |     |                     |  |

### Return to the top.

| Keyboard/Mouse |     |         |  |
|----------------|-----|---------|--|
| Connector      | Pin | Signal  |  |
|                | 1   | Data 1  |  |
| 4 6            | 2   | Data 2  |  |
|                | 3   | Ground  |  |
| 4 Key 3 2 1 1  | 4   | +5 V    |  |
|                | 5   | Clock 1 |  |
|                | 6   | Clock 2 |  |

Return to the top.

| External VGA Monitor |     |               |  |
|----------------------|-----|---------------|--|
| Connector            | Pin | Signal        |  |
|                      | 1   | Red Analog    |  |
|                      | 2   | Green Analog  |  |
| 10 9 8 7 6           | 3   | Blue Analog   |  |
| (I5 (I4 (I3 (I2 (II) | 4   | Not connected |  |
|                      | 5   | Ground        |  |
|                      | 6   | Ground Analog |  |
|                      | 7   | Ground Analog |  |
|                      | 8   | Ground Analog |  |
|                      | 9   | Not connected |  |

| 10 | Ground          |
|----|-----------------|
| 11 | Monitor Detect  |
| 12 | DDC2B Data      |
| 13 | Horizontal Sync |
| 14 | Vertical Sync   |
| 15 | DDC2B Clock     |

Return to the top.

| Universal Serial Bus |     |        |  |
|----------------------|-----|--------|--|
| Connector            | Pin | Signal |  |
|                      | 1   | +5V    |  |
|                      | 2   | Data - |  |
| 1 2 3 4              | 3   | Data + |  |
|                      |     | Ground |  |
|                      | 4   |        |  |

Return to the top.

| Modem                                        |     |        |  |
|----------------------------------------------|-----|--------|--|
| Connector                                    | Pin | Signal |  |
| 1 <sup>2</sup> 3 <sup>4</sup> 5 <sup>6</sup> | 1   | Unused |  |
|                                              | 2   | Unused |  |
|                                              | 3   | Tip    |  |
|                                              | 4   | Ring   |  |
|                                              | 5   | Unused |  |
|                                              | 6   | Unused |  |

#### 1.800.AT.COMPAQ

United States Ju

June 28, 2004

COMPAQ

STORE | PRODUCTS | SERVICES | SUPPORT | CONTACT US | SEARCH

# Maintenance & Service Guide Presario 1200 Series

Models: 1255, 1256, 1260, 1262, 1266, 1267, 1272, 1273, 1274, and 1275

| <u>Home Page</u> | <u>Notice</u> | <u>Preface</u> | <u>Product Description</u> | <u>Troubleshooting</u> <u>Illustrated Parts Catalog</u> | <u>Removal & Replacement Procedures</u> | <u>Specifications</u> <u>Pin Assignments</u> | <u>Battery Pack Operations</u>

#### **Battery Pack Operating Time**

This appendix covers the following information concerning battery pack operating time:

- Increasing battery pack operating time
- Conditioning a battery pack
- Disposing of a used battery pack

#### **Increasing Battery Pack Operating Time**

Battery pack operating time differs depending on several variables. To avoid unnecessary replacement, consider the following variables when determining how long a charged battery pack should last:

- Power management settings
- Hardware configuration
- Software applications
- Installed options
- Display brightness
- Hard drive usage
- Changes in operating temperature
- Type and number of installed PC Cards

NOTE: The power consumption requirements for PC Cards vary widely. Some cards drain the battery pack very rapidly.

Battery pack operating time can be increased by as much as 50 percent by controlling the energy required by the computer and the energy stored in the battery pack.

#### Minimizing the Energy Required

To minimize the energy required by the computer, follow these steps:

- 1. Set the power conservation levels in the Power Management utility to **Maximum**.
- 2. Customize the timeout value to work more efficiently with the applications. The amount of battery life depends on the values selected.

#### **Maximizing the Energy Stored**

#### To maximize the energy stored in the battery pack, follow these guidelines:

- Condition the battery pack at least every 30 days to improve overall battery performance.
- Keep a battery pack in the computer when using it with AC power to supply the battery pack with a constant trickle charge.
- Store the battery pack in a cool, dry place when not in use.

Return to the top of this page.

#### Conditioning a Battery Pack

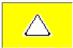

**CAUTION:** To avoid a loss of data, ensure that all data is saved before discharging a battery pack.

#### To condition a battery pack, complete the following steps:

- 1. Plug in the AC adapter and allow the battery to charge until the LED light on the display stops blinking. Your battery gauge may read 100 percent for a period of time before LED light on the display stops blinking. Do not unplug the AC adapter until the arrow disappears.
- 2. Unplug the AC adapter and allow the battery to drain until the computer reaches hibernation and turns itself off. **Do not plug in the AC adapter during this process or you will need to restart with Step No. 1.** You may use the computer while the battery is draining.
- 3. Your battery is re-conditioned.
- 4. Plug in the AC adapter and begin using the computer.

#### The table below shows the approximate battery pack charge times.

| Approximate Battery Charge Time |           |          |  |  |
|---------------------------------|-----------|----------|--|--|
| Computer                        | On Line   | Off Line |  |  |
| NiMH Battery Pack               | 4.0 hours | 2:00 hrs |  |  |
| Li ion Battery Pack             | 4.5 hours | 2:50 hrs |  |  |

#### Disposing of a Used Battery Pack

In the interest of safeguarding our environment, Compaq Computer Corporation recommends that nickel metal hydride (NiMH) and lithium ion (Li ion) battery packs be recycled. Battery packs should be handled in accordance with country, state, province, or local regulations.

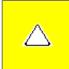

**CAUTION:** Never attempt to open or service a battery pack. Opening a battery pack not only damages the pack and makes it unusable, but also exposes potentially harmful battery components.

Return to the top of this page.

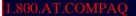

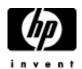

## HP E-mail support

- » Accessories
- » Desktops & Workstations
- » Digital Entertainment and Audio
- » Digital Photography
  » Fax/Copiers/Scanners
- » Handheld Devices
- » Home Networking
- » Monitors and Projectors
- » Networking
- » Notebooks & Tablet PCs
- » Options and Accessories
- » Printing and Multifunction
- » Servers
- » Software
- » Storage
- » Supplies

Privacy statement

Using this site means you accept its terms

© 2004 Hewlett-Packard Development Company, L.P.

COMPAQ

## STORE | PRODUCTS | SERVICES | SUPPORT | CONTACT US |

### Maintenance & Service Guide Presario 1200 Series

Models: 1255, 1256, 1260, 1262, 1266, 1267, 1272, 1273, 1274, and 1275

| <u>Home Page</u> | <u>Notice</u> | <u>Preface</u> | <u>Product Description</u> | <u>Troubleshooting</u> | <u>Illustrated Parts Catalog</u> | <u>Removal & Replacement Procedures</u> | <u>Specifications</u> | <u>Pin Assignments</u> | <u>Battery Pack Operations</u>

### **Models & Features**

| Models and<br>Features                |
|---------------------------------------|
| Controls<br>and Lights                |
| <u>Left Side</u><br><u>Components</u> |
| Right Side<br>Components              |
| Bottom of<br>Unit                     |
| <u>Rear</u><br><u>Connectors</u>      |
| Power<br>Management                   |

| Compaq Presario 1200 Series Portable<br>Computer Models |                                                       |                                        |  |  |  |  |  |
|---------------------------------------------------------|-------------------------------------------------------|----------------------------------------|--|--|--|--|--|
|                                                         | Model 1255                                            | Model 1256                             |  |  |  |  |  |
| Display                                                 | 12. 1" HPA                                            | 12.1" HPA                              |  |  |  |  |  |
| Processor                                               | AMD-K6 333-MHz MMX                                    | AMD-K6 333-MHz MMX                     |  |  |  |  |  |
| Hard Drive                                              | 3.2-GB (or) 4.0-GB                                    | 4.3-GB                                 |  |  |  |  |  |
| CD Drive                                                | 24× MAX                                               | 24× MAX                                |  |  |  |  |  |
| Modem                                                   | K-56.0 (or) M++56.0<br>Kbps Data/Fax with ITU<br>V.90 | M++56.0 Kbps Data/Fax<br>with ITU V.90 |  |  |  |  |  |
| Battery                                                 | ES NiMH (or) sLi ion                                  | ES NiMH                                |  |  |  |  |  |
| System Memory                                           | 32 MB                                                 | 32 MB                                  |  |  |  |  |  |
|                                                         | Model 1260                                            | Model 1262                             |  |  |  |  |  |
| Display                                                 | 12. 1" TFT                                            | 12. 1" TFT                             |  |  |  |  |  |
| Processor                                               | AMD-K6 333-MHz MMX                                    | AMD-K6 333-MHz MMX                     |  |  |  |  |  |
| Hard Drive                                              | 4.0-GB (or) 6.4-GB                                    | 4.0-GB                                 |  |  |  |  |  |
| CD Drive                                                | 24× MAX                                               | 24× MAX                                |  |  |  |  |  |
|                                                         |                                                       |                                        |  |  |  |  |  |

| Modem         | K-56.0 (or) M++56.0<br>Kbps Data/Fax with ITU<br>V.90 | K-56.0 Kbps Data/Fax<br>with ITU V.90 |  |  |
|---------------|-------------------------------------------------------|---------------------------------------|--|--|
| Battery       | sLi ion                                               | ES NIMH                               |  |  |
| System Memory | 32 MB                                                 | 32 MB                                 |  |  |
|               | Model 1266                                            | Model 1267                            |  |  |
| Display       | 12. 1" TFT                                            | 12. 1" TFT                            |  |  |
| Processor     | AMD-K6 333-MHz MMX                                    | AMD-K6 333-MHz MMX                    |  |  |
| Hard Drive    | 4.0-GB (or) 6.4-GB                                    | 4.0-GB                                |  |  |
| CD Drive      | 24× MAX                                               | 24× MAX                               |  |  |
| Modem         | K-56.0 (or) M++56.0<br>Kbps Data/Fax with ITU<br>V.90 | K-56.0 Kbps Data/Fax<br>with ITU V.90 |  |  |
| Battery       | sLi ion                                               | ES NIMH                               |  |  |
| System Memory | 32 MB                                                 | 32 MB                                 |  |  |
|               | Model 1272                                            | Model 1273                            |  |  |
| Display       | 12. 1" HPA                                            | 12. 1" HPA                            |  |  |
| Processor     | AMD-K6II 333-MHz MMX                                  | AMD-K6II 333-MHz MMX                  |  |  |
| Hard Drive    | 4.3-GB                                                | 6.4-GB                                |  |  |
| CD Drive      | 24× MAX                                               | 24× MAX                               |  |  |
| Modem         | K-56.0 Khan                                           | K-56.0 Khan                           |  |  |
| Battery       | ES NIMH                                               | ES NIMH                               |  |  |
| System Memory | 32 MB                                                 | 32 MB                                 |  |  |
|               | Model 1274                                            | Model 1275                            |  |  |
| Display       | 12. 1" HPA                                            | 13.0" HPA                             |  |  |
| Processor     | AMD-K6II 333-MHz MMX                                  | AMD-K6II 333-MHz MMX                  |  |  |
| Hard Drive    | 4.3-GB                                                | 4.3-GB                                |  |  |
| CD Drive      | 24× MAX                                               | 24× MAX                               |  |  |
| Modem         | K-56.0 Khan                                           | K-56.0 Khan                           |  |  |
| Battery       | ES NIMH                                               | sLi ion                               |  |  |
| System Memory | 64 MB                                                 | 32 MB (or) 64 MB                      |  |  |

## 1.800.AT.COMPAQ

United States

June 28, 2004

COMPAQ

## STORE | PRODUCTS | SERVICES | SUPPORT | CONTACT US |

#### Maintenance & Service Guide Presario 1200 Series

Models: 1255, 1256, 1260, 1262, 1266, 1267, 1272, 1273, 1274, and 1275

| Home Page | Notice | Preface | Product Description | Troubleshooting
| Illustrated Parts Catalog | Removal & Replacement Procedures | Specifications
| Pin Assignments | Battery Pack Operations

## **Controls and Lights**

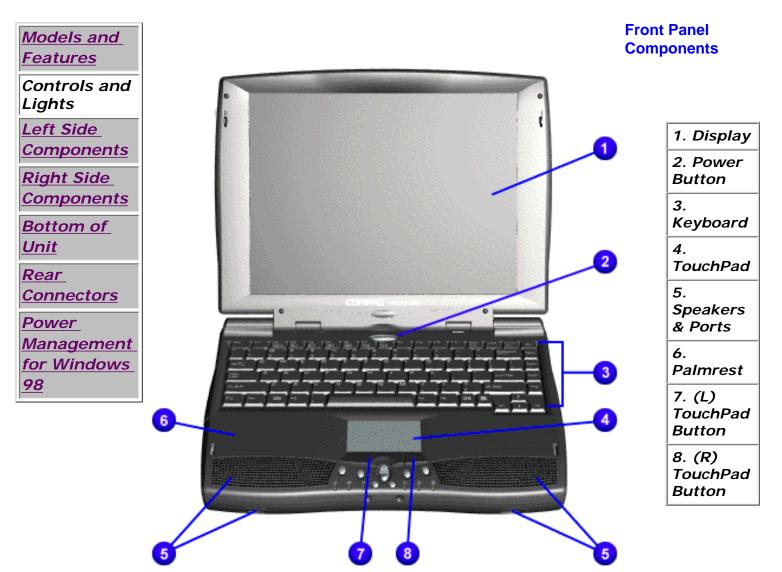

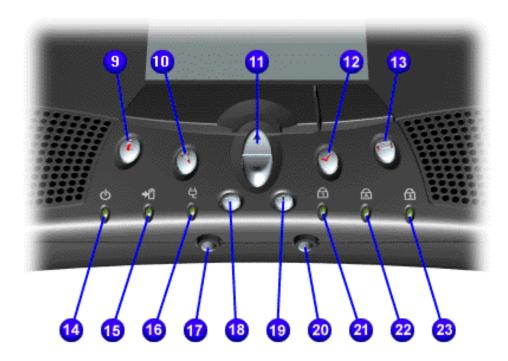

- 9. Instant Internet Access Button
- 10. Instant Search Button
- 11. Scroll up/down Button
- 12. Instant E-Commerce Button (or Retail Center)
- NOTE:
  Depending
  on the
  model, the
  icon for this
  button may
  be either a
  check mark
  or a shopping
  cart.
- 13. Instant E-mail
- 14. Power Light
- 15. Battery Charge Light
- 16. AC Adapter Light
- 17. Headphone Jack
- 18. Volume Down Button
- 19. Volume Up Button
- 20. Microphone Jack

21.
Number
Lock Light

22. Cap
Lock Light

23. Scroll
Lock Light

| Compaq Home                                                 | Search        | Products | Service | Worldwide | Compaq.com |  |
|-------------------------------------------------------------|---------------|----------|---------|-----------|------------|--|
| Comments? Legal Notices and Priva Revised: 25 February 1999 | acy Statement |          |         |           |            |  |
| ,                                                           |               |          |         |           |            |  |

## STORE | PRODUCTS | SERVICES | SUPPORT | CONTACT US |

## Maintenance & Service Guide Presario 1200 Series

Models: 1255, 1256, 1260, 1262, 1266, 1267, 1272, 1273, 1274, and 1275

| <u>Home Page</u> | <u>Notice</u> | <u>Preface</u> | <u>Product Description</u> | <u>Troubleshooting</u> | <u>Illustrated Parts Catalog</u> | <u>Removal & Replacement Procedures</u> | <u>Specifications</u> | <u>Pin Assignments</u> | <u>Battery Pack Operations</u>

## Left Side Components

Models and **Features** Controls and **Lights** Left Side Components Right Side Components **Bottom of** Unit Rear **Connectors** Power Management for Windows 98

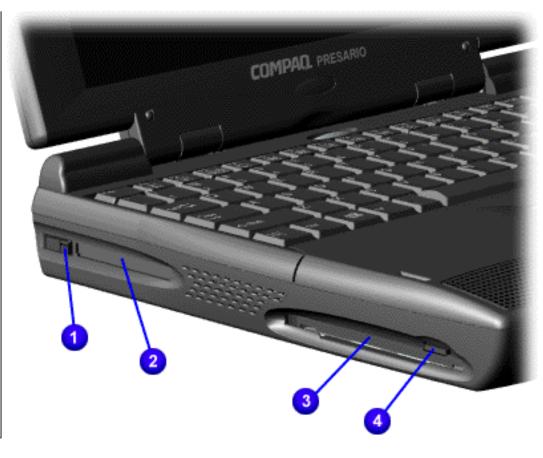

- 1. PC Card Eject Lever
- 2. PC Card Slot
- 3. Diskette Drive Slot
- 4. Diskette Eject Button

## 1.800.AT.COMPAQ

United States June 28, 2004

COMPAQ

STORE | PRODUCTS | SERVICES | SUPPORT | CONTACT US |
SEARCH

### Maintenance & Service Guide Presario 1200 Series

Models: 1255, 1256, 1260, 1262, 1266, 1267, 1272, 1273, 1274, and 1275

| Home Page | Notice | Preface | Product Description | Troubleshooting
| Illustrated Parts Catalog | Removal & Replacement Procedures | Specifications
| Pin Assignments | Battery Pack Operations

## **Right Side Components**

Models and Features

Controls and Lights

Left Side

<u>Components</u>

Right Side Components

Bottom of Unit

Rear

**Connectors** 

Power

Management for Windows

98

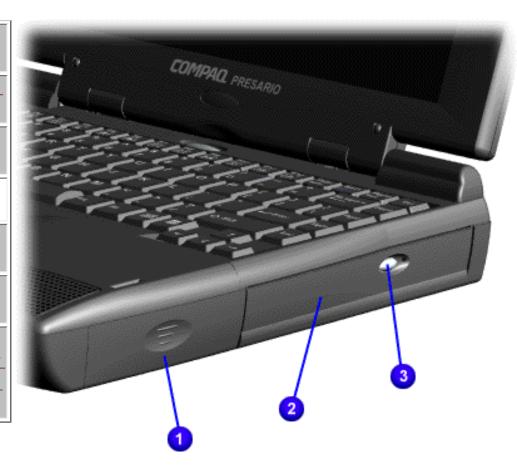

- 1. Battery Compartment.
- 2. CD Drive.
- 3. CD Drive Eject Button.

1.800.AT.COMPAC

COMPAQ

STORE | PRODUCTS | SERVICES | SUPPORT | CONTACT US | SEARCH

### Maintenance & Service Guide Presario 1200 Series

Models: 1255, 1256, 1260, 1262, 1266, 1267, 1272, 1273, 1274, and 1275

| Home Page | Notice | Preface | Product Description | Troubleshooting
| Illustrated Parts Catalog | Removal & Replacement Procedures | Specifications
| Pin Assignments | Battery Pack Operations

### **Bottom of Unit**

Models and Features

Controls and

<u>Lights</u>

<u>Left Side</u> Components

<u>Right Side</u> Components

Bottom of Unit

Rear

**Connectors** 

<u>Power</u>

Management for Windows

98

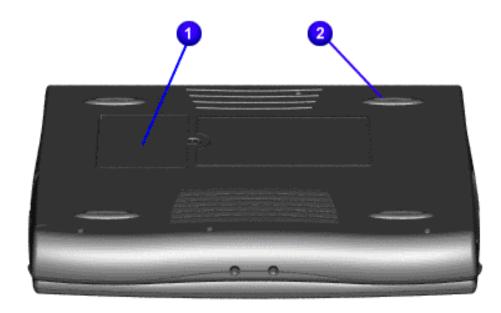

- 1.
  Upgradeable
  memory
  compartment.
- 2. Rubber feet.

1.800.AT.COMPAQ

# STORE | PRODUCTS | SERVICES | SUPPORT | CONTACT US |

### Maintenance & Service Guide Presario 1200 Series

Models: 1255, 1256, 1260, 1262, 1266, 1267, 1272, 1273, 1274, and 1275

| Home Page | Notice | Preface | Product Description | Troubleshooting
| Illustrated Parts Catalog | Removal & Replacement Procedures | Specifications
| Pin Assignments | Battery Pack Operations

### Rear Connectors

Models and

Controls and Lights

Left Side
Components

Right Side
Components

Bottom of
Unit

Rear
Connectors

Power
Management
for Windows
98

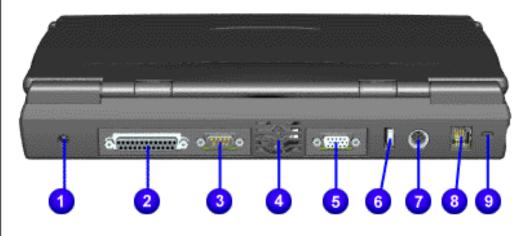

- 1. AC Adapter.
- 2. Parallel Printer Port.
- 3. Serial Port.
- 4. Fan Exhaust.
- 5. External Monitor Port.
- 6. USB.
- 7. Keyboard/ Mouse Port.
- 8. Modem Jack.

9. Security Slot.

### 1.800.AT.COMPAQ

COMPAQ

# STORE | PRODUCTS | SERVICES | SUPPORT | CONTACT US |

### Maintenance & Service Guide Presario 1200 Series

Models: 1255, 1256, 1260, 1262, 1266, 1267, 1272, 1273, 1274, and 1275

| Home Page | Notice | Preface | Product Description | Troubleshooting
| Illustrated Parts Catalog | Removal & Replacement Procedures | Specifications
| Pin Assignments | Battery Pack Operations

### **Power Management for Windows 98**

The following power management features are available for conserving AC power and extending battery operating time:

Power Management Settings

Sleep

**Hibernation** 

**Battery Operating Time** 

Rebooting After Lockup

Servicing Your Computer

1.800.AT.COMPAQ

**COMPAQ** 

# TORE | PRODUCTS | SERVICES | SUPPORT | CONTACT US |

### Maintenance & Service Guide Presario 1200 Series

Models: 1255, 1256, 1260, 1262, 1266, 1267, 1272, 1273, 1274, and 1275

| Home Page | Notice | Preface | Product Description | Troubleshooting Illustrated Parts Catalog | Removal & Replacement Procedures | Specifications Pin Assignments | Battery Pack Operations

# **Preliminary Steps**

Before running <u>POST</u>, complete the following preliminary steps:

- 1. If a power-on password has been established, type the password and press the **Enter** key. If the password is not known, clear the password.
- 2. Run Computer Checkup.
- 3. Turn off the computer and its external devices.
- 4. Disconnect any external devices that you do not want to test. Do not disconnect the printer if you want to test it or use it to log error messages.

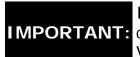

If the problem only occurs when an external device is connected to the IMPORTANT: computer, the problem may be related to the external device or its cable. Verify this by running POST with and without the external device connected.

- 5. Install loopback plugs in the serial and parallel connectors if you would like to test these ports.
- 6. Ensure that the hard drive is installed in the computer.
- 7. Ensure that the battery pack is inserted in the computer and the computer is connected to an external AC power source.

When these preliminary steps are completed, you are ready to run **POST**.

Return to <u>Troubleshooting</u> index page.

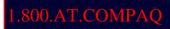

# Maintenance & Service Guide Presario 1200 Series

Models: 1255, 1256, 1260, 1262, 1266, 1267, 1272, 1273, 1274, and 1275

| <u>Home Page</u> | <u>Notice</u> | <u>Preface</u> | <u>Product Description</u> | <u>Troubleshooting</u> <u>Illustrated Parts Catalog</u> | <u>Removal & Replacement Procedures</u> | <u>Specifications</u> <u>Pin Assignments</u> | <u>Battery Pack Operations</u>

### **Clearing the Power-on Password**

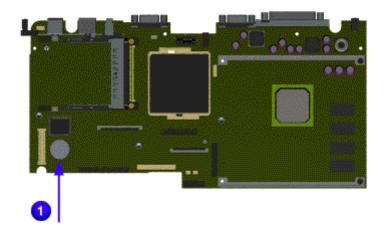

Clearing the power-on password requires removing all Setup attributes that are programmed in the CMOS. The RTC battery 1 is located on the system board.

If the password is not known, clear it by performing the following steps:

- 1. Turn off the computer.
- 2. Disconnect the power cord.
- 3. Remove the battery pack.
- 4. Remove the Palmrest Cover with Touch Pad.
- 5. Move the keyboard to allow access to the heatspreader.
- 6. Remove the heatspreader.
- 7. Remove the modem.
- 8. Remove the RTC battery for 30 seconds and replace it.
- 9. Reassemble the computer by reversing the previous steps.
- 10. Turn on the computer to verify that the power-on password has been cleared. If it has not been cleared, repeat Steps 1 through 10.

Return to preliminary steps page.

or

Return to Troubleshooting index page.

1.800.AT.COMPAO

COMPAQ

STORE | PRODUCTS | SERVICES | SUPPORT | CONTACT US |

### Maintenance & Service Guide

**Presario 1200 Series** 

Models: 1255, 1256, 1260, 1262, 1266, 1267, 1272, 1273, 1274, and 1275

| Home Page | Notice | Preface | Product Description | Troubleshooting
| Illustrated Parts Catalog | Removal & Replacement Procedures | Specifications
| Pin Assignments | Battery Pack Operations

### Power-On Self Test (POST)

### **Running POST**

To run POST, complete the following steps:

- Turn off the computer; then, turn on the computer.
- If POST does not detect any errors, the computer will not beep. This indicates successful completion of POST test. POST has run successfully and boots from the hard drive (or from a bootable diskette if one is installed in the diskette drive).
- If POST detects errors, the errors are indicated by screen and/or audible messages. Refer to "Power-On Self-Test (POST) Codes" in the tables for a list of POST codes and their relevant descriptions.

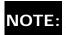

If the system is not functioning well enough to run POST, or if the display is not functioning well enough to show POST error messages, refer to the Troubleshooting tables.

### **Power-On Self-Test Messages**

| 102-System Board Failure                                  |                           |
|-----------------------------------------------------------|---------------------------|
| Probable Cause                                            | Recommended Action        |
| DMA, timers, etc.                                         | Replace the system board. |
| 162-System Options Not Set                                |                           |
| Probable Cause Recommended Action                         |                           |
| Configuration incorrect                                   | Run Computer Setup.       |
| CMOS reflects that an invalid configuration has been set. | Run Computer Setup.       |

| RAM failure            | 1. Replace the memory modules. |
|------------------------|--------------------------------|
|                        | 2. Replace the system board.   |
| Memory test data error | 1. Replace the memory modules. |
|                        | 2. Replace the system board.   |
| XX000YZZ RAM failure   | Replace the system board.      |

| XX000YZZ 201-Memory Error                                    |                                                  |  |
|--------------------------------------------------------------|--------------------------------------------------|--|
| Probable Cause                                               | Recommended Action                               |  |
| RAM failure                                                  | Replace the memory modules.                      |  |
| To writing e                                                 | The Replace the memory modules.                  |  |
|                                                              | 2. Replace the system board.                     |  |
| Memory test data error                                       | Replace the memory modules.                      |  |
|                                                              | 2. Replace the system board.                     |  |
| XXOOOYZZ Ram failure                                         | Replace the system board.                        |  |
| 301-Keyb                                                     | oard Error                                       |  |
| Probable Cause                                               | Recommended Action                               |  |
| Keyboard failure                                             | Ensure that keys are not depressed during POST.  |  |
|                                                              | 2. Reconnect the keyboard with the computer off. |  |
|                                                              | 3. Replace the keyboard.                         |  |
| 304-Keyboard or System Unit Error                            |                                                  |  |
| Probable Cause                                               | Recommended Action                               |  |
| Keyboard or system board error                               | 1. Replace the keyboard.                         |  |
|                                                              | 2. Replace the TouchPad or mouse.                |  |
|                                                              | 3. Replace the system board.                     |  |
| 601-Diskette 0                                               | controller Error                                 |  |
| Probable Cause                                               | Recommended Action                               |  |
| Mismatch in drive type or failure in the diskette controller | 1. Run Computer Checkup (TEST).                  |  |
|                                                              | 2. Check and/or replace cables.                  |  |
|                                                              | 3. Replace the system board.                     |  |

| 605-Diskette Drive Error          |                                 |  |
|-----------------------------------|---------------------------------|--|
| Probable Cause Recommended Action |                                 |  |
| Mismatch in drive type            | Run Computer Setup.             |  |
| 1780-P                            | rimary Hard Drive 0 Failure     |  |
| Probable Cause Recommended Action |                                 |  |
| Disk 0 failed to respond          | 1. Run Computer Checkup (TEST). |  |
|                                   | 2. Replace the hard drive.      |  |
| Hard drive format error           | 1. Run Computer Checkup (TEST). |  |
|                                   | 2. Replace the hard drive.      |  |
| 178                               | 2-Hard Drive Controller         |  |
| Probable Cause                    | Recommended Action              |  |
| Hard drive controller failure     | 1. Run Computer Setup.          |  |
|                                   | 2. Replace the hard drive.      |  |

### 1.800.AT.COMPAQ

Compaq.com

United States

### Maintenance & Service Guide Presario 1200 Series

Models: 1255, 1256, 1260, 1262, 1266, 1267, 1272, 1273, 1274, and 1275

| Home Page | Notice | Preface | Product Description | Troubleshooting
| Illustrated Parts Catalog | Removal & Replacement Procedures | Specifications
| Pin Assignments | Battery Pack Operations

### **Compaq Diagnostics**

Compaq Diagnostics is installed on the hard drive of the computer. Run the Diagnostics utilities when you want to view or test system information and if you have installed or connected devices. If you run Compaq Diagnostics from a diskette, ensure that it is version 10.11 or later.

The Diagnostics menu includes the following utilities:

- Perform Computer Checkup (TEST)
- View System Information (INSPECT)
- Prepare Computer for a Compaq Service Call (RemotePaq)

If you have a problem you cannot solve, run the Diagnostics utilities before you call for support. Run Computer Checkup and save the device list to a file and to print, or save the error log. Run the View System Information (INSPECT) utility and print or save that information. Have the files or the printed information available when you call for support.

### Perform Computer Checkup (TEST)

Computer Checkup (TEST) determines whether the various computer components and devices are recognized by the system and are functioning properly. You can display, print, or save the information generated by Computer Checkup.

Follow these steps to run Computer Checkup:

- 1. Plug the computer into an external power source. (A low battery condition could interrupt the program.)
- 2. Turn on the external devices that you want to test. Connect the printer if you want to print a log of error messages.
- 3. Insert the Compaq Diagnostics diskette in drive A.
- 4. Turn on or restart the computer. The computer starts from drive A, and the **Diagnostics Welcome** screen appears.

- 5. Press **Enter** to continue. The **Diagnostics** menu appears.
- 6. Select Computer Checkup from the **Diagnostics** menu. A **Test Option** menu appears.
- 7. Select **View the Device List** from the **Test Option** menu. A list of the installed Compaq devices appears.
- 8. If the list of installed devices is correct, select **OK**. The **Test Option** menu appears.

**NOTE:** If the list is incorrect, ensure that any new devices are installed properly.

- 9. Select one of the following from the **Test Option** menu:
  - Quick Check Diagnostics. Runs a quick, general test on each device with a minimal number of prompts. If errors occur, they display when the testing is complete. You cannot print or save the error messages.
  - Automatic Diagnostics. Runs unattended, maximum testing of each device with minimal prompts. You can choose how many times to run the tests, to stop on errors, or to print or save a log of errors.
  - Prompted Diagnostics. Allows maximum control over testing the devices. You can choose attended or unattended testing, decide to stop on errors, or choose to print or save a log of errors.
- 10. Follow the instructions on the screen as the devices are tested. When testing is complete, the **Test Option** menu appears.
- 11. Exit the **Test Option** menu.
- 12. Exit the **Diagnostics** menu.

Return to top of this page

### **View System Information (INSPECT)**

The View System Information (INSPECT) utility provides information about the computer and installed or connected devices. You can display, print, or save the information.

Follow these steps to run View System Information (INSPECT) from the Compag Diagnostics diskette:

- 1. Turn on the external devices that you want to test. Connect the printer if you want to print the information.
- 2. Insert the Compaq Diagnostics diskette in drive A.

- 3. Turn on or restart the computer. The computer starts from drive A, and the **Diagnostics Welcome** screen appears.
- 4. Press **Enter** to continue. The Diagnostics menu appears.
- 5. Select View System Information (INSPECT) from the Diagnostics menu.
- 6. Select the item you want to view from the following list:

System Memory ROM Audio

Keyboard Operating system

System ports System files
System storage Windows files

Graphics

7. Follow the instructions on the screen to cycle through the screens, to return to the list and choose another item, or to print the information.

Return to top of this page

or to **Preliminary steps** page.

or to the <u>Troubleshooting</u> index page.

### 1.800.AT.COMPAQ

**COMPAQ** 

# TORE | PRODUCTS | SERVICES | SUPPORT | CONTACT US |

### Maintenance & Service Guide Presario 1200 Series

Models: 1255, 1256, 1260, 1262, 1266, 1267, 1272, 1273, 1274, and 1275

| Home Page | Notice | Preface | Product Description | Troubleshooting Illustrated Parts Catalog | Removal & Replacement Procedures | Specifications Pin Assignments | Battery Pack Operations

# **Diagnostic Error Codes**

Diagnostic error codes occur if the system recognizes a problem while running the Compaq Diagnostic program. These error codes help identify possibly defective subassemblies.

The following tables list error codes, a description of the error condition, and the action required to resolve the error condition.

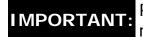

IMPORTANT: Retest the system after completing each step. If the problem has been resolved, do not proceed with the remaining steps.

For the removal and replacement of a particular subassembly, see **Removal and** Replacement Procedures.

### Select error codes by number or type:

| <u>101 through 114</u> |                              |
|------------------------|------------------------------|
| 200 through 215        | <b>Processor Test</b>        |
| 300 through 304        | <b>Memory Test</b>           |
| 401 through 403        | <b>Keyboard Test</b>         |
| 600 through 699        | <b>Parallel Printer Test</b> |
| <u>1101</u>            | <b>Diskette Drive Tes</b> t  |
| 1701 through 1736      | Serial Test                  |

501 through 516 2402 through 2456 2458 through 2480 3206 8601 through 8602 3301 through 6623 Hard Drive Test

Video Test

Audio Test

Touch Pad Pointing Device Test

CD Test

|               | Processor Test Error Codes               |                                                  |  |
|---------------|------------------------------------------|--------------------------------------------------|--|
| Error<br>Code | Description                              | Recommended Action                               |  |
| 101-xx        | CPU test failed                          | Replace the processor and retest.                |  |
| 102-xx        | Coprocessor or Weitek Error              | Run the Configuration and Diagnostics Utilities. |  |
|               |                                          | 2. Replace the processor board and retest.       |  |
| 103-xx        | DMA page registers test failed           | Replace the system board and retest.             |  |
| 104-xx        | Interrupt controller master test failed  |                                                  |  |
| 105-xx        | Port 61 error                            |                                                  |  |
| 106-xx        | Keyboard controller self-test failed     |                                                  |  |
| 107-xx        | CMOS RAM test failed                     |                                                  |  |
| 108-xx        | CMOS interrupt test failed               |                                                  |  |
| 109-xx        | CMOS clock test failed                   |                                                  |  |
| 110-xx        | Programmable timer load data test failed |                                                  |  |
| 113-xx        | Protected mode test failed               |                                                  |  |
| 114-01        | Speaker test failed                      | 1. Check system configuration.                   |  |
|               |                                          | 2. Verify cable connections to speaker.          |  |
|               |                                          | 3. Replace the system board and retest.          |  |
|               | Memory Test Error Codes                  |                                                  |  |
| 200-xx        | Memory machine ID test failed            | 1. Flash the system ROM and retest.              |  |
| 202-xx        | Memory system ROM checksum failed        | 2. Replace the system board and retest.          |  |

| Deturn to the ton                 |                                    |  |
|-----------------------------------|------------------------------------|--|
| 215-xx Random address test faile  | d                                  |  |
| 214-xx Noise test failed          | retest.                            |  |
| 211-xx Random pattern test failed | 2. Install a new memory module and |  |
| 204-xx Address test failed        | retest.                            |  |
| 203-xx Write/Read test failed     | 1. Remove the memory module and    |  |

### Return to the top

| Keyboard Test Error Codes         |                                 |                                                                          |
|-----------------------------------|---------------------------------|--------------------------------------------------------------------------|
| 300-xx                            | Failed ID Test                  | 1. Check the keyboard connection. If disconnected, turn off the computer |
| 301-xx                            | Failed Selftest/Interface Test  | and connect the keyboard.                                                |
| 302-xx                            | Failed Individual Key Test      | 2. Replace the keyboard and retest.                                      |
| 304-xx                            | Failed Keyboard Repeat Test     | 3. Replace the system board and retest.                                  |
| Parallel Printer Test Error Codes |                                 |                                                                          |
| 401-xx                            | Printer failed or not connected | 1. Connect the printer.                                                  |
|                                   |                                 | 2. Check power to the printer.                                           |
| 402-xx                            | Failed Port Test                | 3. Install the loop-back connector and retest.                           |
| 403-xx                            | Printer pattern test failed     | 4. Check port and IRQ configuration.                                     |
|                                   |                                 | 5. Replace the system board and retest.                                  |

# Return to the top.

|        | Diskette Drive Test                       |                                                                          |  |
|--------|-------------------------------------------|--------------------------------------------------------------------------|--|
| 600-xx | Diskette ID drive types test failed       | Replace the diskette media and retest.                                   |  |
| 601-xx | Diskette format failed                    |                                                                          |  |
| 602-xx | Diskette read test failed                 | 2. Check and/or replace the diskette power and signal cables and retest. |  |
| 603-xx | Diskette write, read, compare test failed | 3. Replace the diskette drive and                                        |  |

| 604-xx | Diskette random read test failed       | retest.                                             |
|--------|----------------------------------------|-----------------------------------------------------|
| 605-xx | Diskette ID media failed               | 4. Replace the system board and                     |
| 606-xx | Diskette speed test failed             | retest.                                             |
| 609-xx | Diskette reset controller test failed  |                                                     |
| 610-xx | Diskette change line test failed       |                                                     |
| 697-xx | Diskette type error                    |                                                     |
| 698-xx | Diskette drive speed not within limits |                                                     |
|        | Diskette drive/media ID error          | 1. Replace media.                                   |
| 699-xx |                                        | 2. Run the Configuration and Diagnostics Utilities. |
|        | 5                                      |                                                     |

Return to the top.

| Serial Test Error Codes |                                           |                                                                                             |
|-------------------------|-------------------------------------------|---------------------------------------------------------------------------------------------|
| 1101-<br>xx             | Serial port test failed                   | <ol> <li>Check port configuration.</li> <li>Replace the system board and retest.</li> </ol> |
|                         | Hard Drive Test E                         | Error Codes                                                                                 |
| 1701-<br>xx             | Hard drive format test failed             | 1. Run the Configuration and Diagnostics Utilities and verify drive                         |
| 1702-<br>xx             | Hard drive read test failed               | type.                                                                                       |
| 1703-<br>xx             | Hard drive write/read/compare test failed | 2. Verify that all secondary drives have secondary drive capability.                        |
| 1704-<br>xx             | Hard drive random seek test failed        | 3. Replace the hard drive and retest.                                                       |
| 1705-<br>xx             | Hard drive controller test failed         | 4. Replace the system board and retest.                                                     |
| 1706-<br>xx             | Hard drive ready test failed              |                                                                                             |
| 1707-<br>xx             | Hard drive recalibration test failed      |                                                                                             |
| 1708-<br>xx             | Hard drive format bad track test failed   |                                                                                             |
| 1709-<br>xx             | Hard drive reset controller test failed   |                                                                                             |

| 1710-<br>xx | Hard drive park head test failed          |
|-------------|-------------------------------------------|
| 1715-<br>xx | Hard drive head select test failed        |
| 1716-<br>xx | Hard drive conditional format test failed |
| 1717-<br>xx | Hard drive ECC* test failed               |
| 1719-<br>xx | Hard drive power mode test failed         |
| 1724-<br>xx | Network preparation test failed           |
| 1736-<br>xx | Drive monitoring test failed              |

\* ECC = Error Correction Code

Return to the top.

| 1      |                                                                    |                    |
|--------|--------------------------------------------------------------------|--------------------|
|        | Video Test Erro                                                    | or Codes           |
| 501-xx | Video controller test failed                                       | The follo          |
| 502-xx | Video memory test failed                                           | xx throu           |
| 503-xx | Video attribute test failed                                        | 1. Discor          |
| 504-xx | Video character set test failed                                    | test with          |
| 505-xx | Video $80 \times 25$ mode $9 \times 14$ character cell test failed | 2. Replac          |
| 506-xx | Video 80 $\times$ 25 mode 8 $\times$ 8 character cell test failed  | retest.            |
| 507-xx | Video 40 × 25 mode test failed                                     | 3. Replace retest. |
| 508-xx | Video 320 × 200 mode color set 0 test failed                       |                    |
| 509-xx | Video 320 × 200 mode color set 1 test failed                       |                    |
| 510-xx | Video 640 × 200 mode test failed                                   |                    |
| 511-xx | Video screen memory page test failed                               |                    |
| 512-xx | Video gray scale test failed                                       |                    |
| 514-xx | Video white screen test failed                                     |                    |
| 516-xx | Video noise pattern test failed                                    |                    |
| 1      |                                                                    |                    |

The following apply to error codes 501-xx through 516-xx:

- 1. Disconnect external monitor and test with internal LCD display.
- 2. Replace the display assembly and retest.
- 3. Replace the system board and retest.

| 2402-<br>xx | Video memory test failed                                           | The following steps apply to error codes 2402-xx through 2456-xx: |
|-------------|--------------------------------------------------------------------|-------------------------------------------------------------------|
| 2403-<br>xx | Video attribute test failed                                        | 1. Run the Configuration and                                      |
| 2404-<br>xx | Video character set test failed                                    | Diagnostics Utilities.                                            |
| 2405-<br>xx | Video $80 \times 25$ mode $9 \times 14$ character cell test failed | 2. Replace the display assembly and retest.                       |
| 2406-<br>xx | Video $80 \times 25$ mode $8 \times 8$ character cell test failed  | 3. Replace the system board and retest.                           |
| 2408-<br>xx | Video 320 × 200 mode color set 0 test failed                       |                                                                   |
| 2409-<br>xx | Video 320 × 200 mode color set 1 test failed                       |                                                                   |
| 2410-<br>xx | Video 640 × 200 mode test failed                                   |                                                                   |
| 2411-<br>xx | Video screen memory page test failed                               |                                                                   |
| 2412-<br>xx | Video gray scale test failed                                       |                                                                   |
| 2414-<br>xx | Video white screen test failed                                     |                                                                   |
| 2416-<br>xx | Video noise pattern test failed                                    |                                                                   |
| 2418-<br>xx | ECG/VGC memory test failed                                         |                                                                   |
| 2419-<br>xx | ECG/VGC ROM checksum test failed                                   | Run the Configuration and Diagnostics Utilities.                  |
| 2421-<br>xx | ECG/VGC 640 × 200 graphics mode test failed                        | 2. Disconnect external monitor and                                |
| 2422-<br>xx | ECG/VGC 640 × 350 16 color set test failed                         | test with internal LCD display.                                   |
| 2423-<br>xx | ECG/VGC 640 × 350 64 color set test failed                         | 3. Replace the display assembly and retest.                       |
| 2424-<br>xx | ECG/VGC monochrome text mode test failed                           | 4. Replace the system board and retest.                           |
| 2425-<br>xx | ECG/VGC monochrome graphics mode test failed                       |                                                                   |
|             |                                                                    |                                                                   |

| 2431-<br>xx          | 640 × 480 graphics test failure                    |                                                                    |
|----------------------|----------------------------------------------------|--------------------------------------------------------------------|
| 2432-<br>xx          | 320 × 200 graphics (256 color mode) test failure   |                                                                    |
| 2448-<br>xx          | Advanced VGA Controller test failed                |                                                                    |
| 2451-<br>xx          | 132-column Advanced VGA test failed                |                                                                    |
| 2456-<br>xx          | Advanced VGA 256 Color test failed                 |                                                                    |
| 2458-<br>xx          | Advanced VGA BitBLT test                           | The following step applies to error codes 2458-xx through 2480-xx: |
|                      |                                                    |                                                                    |
| 2468-<br>xx          | Advanced VGA DAC test                              | Replace the system board and retest.                               |
|                      | Advanced VGA DAC test  Advanced VGA data path test | Replace the system board and retest.                               |
| 2477-                |                                                    | Replace the system board and retest.                               |
| 2477-<br>xx<br>2478- | Advanced VGA data path test                        | Replace the system board and retest.                               |

### Return to the top.

| Audio Test Error Codes                              |                           |                                            |  |
|-----------------------------------------------------|---------------------------|--------------------------------------------|--|
| 3206-<br>xx                                         |                           |                                            |  |
| TouchPad/Pointing Device Interface Test Error Codes |                           |                                            |  |
| 8601-<br>xx                                         | Mouse test failed         | 1. Replace the TouchPad and retest.        |  |
| 8602-<br>xx                                         | Interface test failed     | 2. Replace the system board and retest.    |  |
| CD Drive Test Error Codes                           |                           |                                            |  |
| 3301-<br>xx                                         | CD drive read test failed | 1. Replace the CD and retest.              |  |
| 3305-<br>xx                                         | CD drive seek test failed | 2. Verify that the speakers are connected. |  |
|                                                     |                           |                                            |  |

| 6600-<br>xx | ID test failed          | 3. Verify that drivers are loaded and properly installed. |
|-------------|-------------------------|-----------------------------------------------------------|
| 6605-<br>xx | Read test failed        | 4. Replace the CD drive and retest.                       |
| 6608-<br>xx | Controller test failed  | 5. Replace the system board and retest.                   |
| 6623-<br>xx | Random read test failed |                                                           |

Return to the top.

or return to the <u>Troubleshooting</u> index page.

# 1.800.AT.COMPAQ

COMPAQ

STORE | PRODUCTS | SERVICES | SUPPORT | CONTACT US

# Maintenance & Service Guide Presario 1200 Series

Models: 1255, 1256, 1260, 1262, 1266, 1267, 1272, 1273, 1274, and 1275

| Home Page | Notice | Preface | Product Description | Troubleshooting
| Illustrated Parts Catalog | Removal & Replacement Procedures | Specifications
| Pin Assignments | Battery Pack Operations

### **Troubleshooting Without Diagnostics**

This section provides information about how to identify and correct some common hardware, memory, and software problems. It also explains several types of common messages that may be displayed on the screen. The following pages contain troubleshooting information on:

AudioMemoryBattery/Battery gaugePC CardCD drivePowerDiskette/Diskette drivePrinterDisplayTouch Pad

<u>Hard drive</u> <u>Keyboard/Numeric keypad</u>

**Hardware Installation** 

Since symptoms can be similar, carefully match the symptoms of the computer malfunction against the problem description in the Troubleshooting tables to avoid a misdiagnosis.

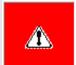

**WARNING:** To avoid a potential shock hazard during troubleshooting procedures, disconnect all power sources before removing the keyboard cover or the display bezel.

### **Before Replacing Parts**

Verify that cables are connected properly to the suspected defective parts.

- Run Computer Setup after connecting external devices.
- Verify that all required device drivers are installed.
- Verify that all required changes have been made to the CONFIG.SYS file.
- Verify that all required changes have been made to the AUTOEXEC.BAT file.
- Verify that all printer drivers have been installed for each application.

Return to the Troubleshooting index page.

### 1.800.AT.COMPAQ

# STORE | PRODUCTS | SERVICES | SUPPORT | CONTACT US

Maintenance & Service Guide
Presario 1200 Series
Models: 1255, 1256, 1260, 1262, 1266, 1267, 1272, 1273, 1274, and 1275

| <u>Home Page</u> | <u>Notice</u> | <u>Preface</u> | <u>Product Description</u> | <u>Troubleshooting</u> <u>Illustrated Parts Catalog</u> | <u>Removal & Replacement Procedures</u> | <u>Specifications</u> <u>Pin Assignments</u> | <u>Battery Pack Operations</u>

### **Solving Minor Problems**

Some minor problems and possible solutions are outlined in the following tables. If the problem appears related to a software application, check the documentation provided with the software.

The following problems and possible solutions are addressed:

- Audio Problems
- Battery Pack and Battery Gauge Problems
- CD Drive Problems
- Diskette and Diskette Drive Problems
- Display Problems
- Hard Drive Problems
- Hardware Installation Problems
- Keyboard/Numeric Keypad Problems
- Memory Problems

### Solving Audio Problems

Some common audio problems and solutions are listed in the following table.

| Solving Audio Problems                                          |                                                                                       |                        |  |
|-----------------------------------------------------------------|---------------------------------------------------------------------------------------|------------------------|--|
| Problem                                                         | Probable Cause                                                                        | Solution(s)            |  |
| Computer does not beep after the Power-<br>On Self-Test (POST). | This is typical; it indicates successful completion of the Power-On Self-Test (POST). | No action is required. |  |

### Solving Battery Pack and Battery Gauge Problems

Some common causes and solutions for battery pack problems are listed in the following table. The "Solving Power Problems" section in this chapter may also be applicable.

| Solving Battery Pack and Battery Gauge Problems                                                                     |                                                                               |                                                                                                    |  |
|----------------------------------------------------------------------------------------------------|-------------------------------------------------------------------------------|----------------------------------------------------------------------------------------------------|--|
| Problem                                                                                                    | Probable Cause                                                                | Solution(s)                                                                                                    |  |
| Computer won't turn on when battery pack is inserted and power cord is unplugged.                                   | Battery pack is discharged.                                                   | Connect the computer to an external power source and charge the battery pack.  Replace the battery pack with a fully charged battery pack.                                                                                                    |  |
|                                                                                                    |                                                                               | Check the battery connectors on the system board to verify that they are evenly spaced and are not bent or broken.                                                                                                    |  |
| Computer is beeping and battery LED icon is blinking.                                                               | Battery charge is low.                                                        | <ul> <li>Immediately save any open file(s). Then do any one of the following:</li> <li>Connect the computer to an external power source to charge the battery pack.</li> <li>Turn off the computer or initiate Hibernation until you can find another power source or charge the battery pack.</li> </ul> |  |
| Computer battery LED icon (front on the unit) blinks to indicate low battery condition, but computer does not beep. | Volume is turned down too low.                                                | Adjust the volume.                                                                                                    |  |
| Battery LED icon doesn't light and battery pack won't fast charge.                                                  | Battery pack is already charged.                                              | No action is necessary.                                                                                                    |  |
|                                                                                                    | Battery pack was exposed to temperature extremes.                             | Allow time for the battery pack to return to room temperature.                                                                                                    |  |
|                                                                                                    | Battery pack is at end of its life.                                           | Replace battery pack.                                                                                                    |  |
| You have to set the date and time every time you turn on the computer.                                              | RTC battery is dead.                                                          | Replace the RTC battery.                                                                                                    |  |
| Battery charge does not last as long as expected.                                                                   | Battery is being exposed to high temperatures or extremely cold temperatures. | Keep the battery pack within the recommended operating temperature range 50° F to 104° F (10° C to 40° C) or recommended storage range -4° F to 86° F (-20° C to 30° C). Recharge the battery pack.                                                                                                    |  |
|                                                                                                    | Battery has partially self-discharged.                                        | Recharge the battery. Discharge the battery completely and then recharge it.                                                                                                    |  |

|                                                                                     | Power management is disabled.                                                      | Set a power management level in Computer Setup.                                                                                                    |
|-------------------------------------------------------------------------------------|------------------------------------------------------------------------------------|----------------------------------------------------------------------------------------------------|
|                                                                                     | An external device or PC Card is draining the battery.                             | Turn off or disconnect external devices when not using them.                                                                                           |
| Battery pack is warm to the touch after charging.                                   | Normal warming has occurred due to charging.                                       | No action is required.                                                                                                    |
| Battery pack operating time is far less than the documented average operating time. | Power management is turned off or disabled.                                        | Enable power management in Computer Setup and in Windows Power Properties.                                                                             |
|                                                                                     | An external device or PC Card is draining the battery.                             | Turn off or disconnect external devices when not using them.                                                                                           |
|                                                                                     | Battery pack has partially self-discharged.                                        | Condition the battery pack by fully charging, fully discharging, then fully recharging it.                                                             |
|                                                                                     |                                                                                    | To maintain the charge, leave battery packs in the computer when it is connected to external power.                                                    |
|                                                                                     |                                                                                    | If the computer is disconnected from external power for more than two weeks, remove battery packs from the computer to reduce the discharge rate.      |
|                                                                                     | Battery pack is being exposed to high temperatures or extremely cold temperatures. | Keep the battery pack within the recommended temperature ranges. Operating: 50° F to 104° F (10° C to 40° C) Storage: -4° F to 86° F (-20° C to 30° C) |
|                                                                                     |                                                                                    | Recharge the battery pack.                                                                                                    |

### **Solving CD Drive Problems**

Some common causes and solutions for CD drive problems are listed in the following table.

| Solving CD Drive Problems            |                                      |                                                                                            |  |
|--------------------------------------|--------------------------------------|--------------------------------------------------------------------------------------------|--|
| Problem                              | Probable Cause                       | Solution(s)                                                                                |  |
| CD drive cannot read a compact disc. | improperly inserted in the CD drive. | Open the CD loading tray, lay the compact disc in it (label side up), then close the tray. |  |
|                                      |                                      | Cannot read these type CDs in 24x.<br>Remove the CD.                                       |  |

### Solving Diskette and Diskette Drive Problems

Some common causes and solutions for diskette and diskette drive problems are listed in the following table.

| Solving Diskette and Diskette Drive Problems |                                                        |                                                                                             |  |
|----------------------------------------------|--------------------------------------------------------|---------------------------------------------------------------------------------------------|--|
| Problem                                      | Probable Cause                                         | Solution(s)                                                                                 |  |
| Diskette drive cannot write to a diskette.   | Diskette is write-protected.                           | Disable the diskette's write-protect feature or use a diskette that is not write-protected. |  |
|                                              | Computer is writing to the wrong drive.                | Check the drive letter in the path statement.                                               |  |
|                                              | Not enough space is left on the diskette.              | Use another diskette.                                                                       |  |
|                                              | Drive error has occurred.                              | Run Computer Checkup from the Compaq Diagnostics diskette.                                  |  |
|                                              | Diskette is not formatted.                             | Format the diskette. At the system prompt, enter                                            |  |
|                                              |                                                        | FORMAT A:                                                                                   |  |
| Diskette drive cannot read a diskette.       | The wrong type of diskette is being used.              | Use the type of diskette required by the drive.                                             |  |
|                                              | Diskette has a bad sector.                             | Copy files to hard drive or another diskette. Reformat bad floppy.                          |  |
|                                              | Drive error has occurred.                              | Run Computer Checkup from the Compaq Diagnostics diskette.                                  |  |
|                                              | Diskette is not formatted.                             | Format the diskette. At the system prompt, enter                                            |  |
|                                              |                                                        | FORMAT A:                                                                                   |  |
| Cannot boot from diskette.                   | Bootable diskette is not in drive A.                   | Put the bootable diskette in drive A.                                                       |  |
|                                              | Diskette Boot has incorrect setting in Computer Setup. | Run Computer Setup and set diskette as first to boot.                                       |  |

### **Solving Display Problems**

This section lists some common causes and solutions for computer display and external monitor problems.

You can perform a monitor self-test on an external VGA color or monochrome monitor by disconnecting the monitor from the computer. To do so, complete the following steps:

- 1. Turn off the monitor.
- 2. Turn off the computer.
- 3. Disconnect the monitor signal cable from the computer.
- 4. Turn on the monitor and allow it to warm up for one minute.

The display should be white. A narrow black border may also appear on the left and right sides of the display. Either of these displays indicates that the monitor is working properly.

| Solving Display Problems |                |             |  |
|--------------------------|----------------|-------------|--|
| Problem                  | Probable Cause | Solution(s) |  |

| Screen is dim.                                                                                                    | Control for brightness or contrast (if applicable) is not set properly.                                                              | Adjust the Brightness of the display by using <b>Fn</b> + <b>F7</b> or <b>Fn</b> + <b>F8</b> .  Adjust the Contrast of the display by using <b>Fn</b> + <b>F5</b> or <b>Fn</b> + <b>F6</b> . |
|----------------------------------------------------------------------------------------------------|----------------------------------------------------------------------------------------------------|----------------------------------------------------------------------------------------------------|
|                                                                                                    |                                                                                                    | 1                                                                                                    |
|                                                                                                    | Computer screen is in direct light.                                                                                                  | Tilt display or move computer.                                                                                                    |
| Screen is blank.                                                                                                    | Screen save was initiated by Power Management due to lack of user activity.                                                          | Press any key or touch the Touch Pad.                                                                                                    |
|                                                                                                    | Display has overheated.                                                                                                    | If computer is in direct sunlight, move it and allow it to cool off.                                                                                                    |
| Display is blank and the Power icon is flashing, or the Suspend icon is present.                                                                       | System is in Suspend mode.                                                                                                    | Press any key or touch the Touch Pad.                                                                                                    |
| Internal display is blank and the screen on an external monitor displays information.                                                                  | Display function was switched to the external monitor.                                                                               | Use Fn + F3 to switch between LCD or CRT.                                                                                                    |
| Internal display flashes or has garbled characters when computer is connected to external monitor.                                                     | Using 1024 × 768 or higher resolution on external monitor and have toggled back to internal display, which supports up to 800 × 600. | Restart the computer.                                                                                                    |
| The light tube-s on the edge of the display panel do not light up at all and Power-On Self-Test (POST) completes when the unit is powered up.**        | Improper backlight or display cable connections                                                                                      | Replace the display assembly.                                                                                                    |
|                                                                                                    | Defective inverter board.                                                                                                    | Replace the display assembly.                                                                                                    |
|                                                                                                    | Defective display cable.                                                                                                    | Replace the display assembly.                                                                                                    |
|                                                                                                    | Defective display panel.                                                                                                    | Replace the display assembly.                                                                                                    |
|                                                                                                    | Defective system board.                                                                                                    | Replace the system board.                                                                                                    |
| The light tubes on the edge of the display panel do not light up at all and Power-On Self-Test (POST) does not complete when the unit is powered up.** | Defective system board.                                                                                                    | Replace the system board.                                                                                                    |
| Backlight (brightness) cannot be adjusted with <b>Fn</b> + <b>F7</b> or <b>Fn</b> + <b>F8</b> .                                                        | Improper display cable connections.                                                                                                  | 1. Reseat the display cable to the system board.                                                                                                    |
|                                                                                                    |                                                                                                    | 2. Replace the display assembly.                                                                                                    |
|                                                                                                    | Defective inverter board.                                                                                                    | Replace the display assembly.                                                                                                    |
|                                                                                                    | Defective display cable.                                                                                                    | Replace the display assembly.                                                                                                    |
|                                                                                                    | Defective system board.                                                                                                    | Replace the system board.                                                                                                    |
| Contrast cannot be adjusted with Fn + F5 or Fn + F6.                                                                                                   | System may have a TFT display (which is always at maximum contrast)                                                                  | No adjustment is possible.                                                                                                    |
|                                                                                                    | Improper display-cable connections.                                                                                                  | 1. Reseat the display cable to the system board.                                                                                                    |
|                                                                                                    |                                                                                                    | 2. Replace the display assembly.                                                                                                    |
|                                                                                                    | Defective inverter board.                                                                                                    | Replace the display assembly.                                                                                                    |
|                                                                                                    | Defective display cable.                                                                                                    | Replace the display assembly.                                                                                                    |
|                                                                                                    |                                                                                                    |                                                                                                    |

|  | Defective system board. | Replace the system board. |
|--|-------------------------|---------------------------|
|--|-------------------------|---------------------------|

\*\* This problem indicates that the backlight or its power circuitry has failed. Since you cannot observe the POST result on the display panel when the backlight is not functioning, connect the unit to an external monitor before powering the unit up. If an external monitor is not available, verify that POST completes by opening and closing the display, listening for the single or double beep, and watching for the LEDs to turn on at the front of the computer.

| Problem                                                                                                    | Probable Cause                         | Solution(s)                                                                                                    |
|----------------------------------------------------------------------------------------------------|----------------------------------------|----------------------------------------------------------------------------------------------------|
| This display panel has a continuous pattern across it (e.g., a "jailbars" pattern), has a single color on it, or has garbled graphics across the entire panel. This failure is for patterns across the entire panel (not just on one section). | Improper display cable connections     | Reseat the display cable to the following until the problem is solved:  1. System board  2. Display assembly                    |
|                                                                                                    | Defective display cable.               | Replace the display assembly.                                                                                                   |
|                                                                                                    | Defective inverter board.              | Replace the display assembly.                                                                                                   |
|                                                                                                    | Defective system board.                | Replace the system board.                                                                                                    |
| Ghost bars extending from graphics on the display.                                                                                                    | Common characteristic of STN displays. | Change the background colors.      Adjust the Contrast of the display by using <b>Fn</b> + <b>F5</b> or <b>Fn</b> + <b>F6</b> . |
| A single line, a small group of lines, or a block appears on the display panel. This failure occurs in only a section of the display panel.                                                                                                    | Defective display panel.               | Replace the display assembly.                                                                                                   |

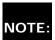

To perform a "self-test" on an external VGA color or monochrome monitor, complete the following steps: NOTE: The screen should be white. A narrow black border may also appear on the left and right sides of the display. Either of these displays indicates that the monitor is working properly.

### Solving Hard Drive Problems

Some common causes and solutions for hard drive problems are listed in the following table.

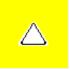

**CAUTION:** To prevent loss of information, always maintain an up-to-date backup of your hard drive at all times, in case of errors or failures.

| Solving Hard Drive Problems                                                    |                                                                                     |                                                                                                    |
|--------------------------------------------------------------------------------|-------------------------------------------------------------------------------------|----------------------------------------------------------------------------------------------------|
| Problem                                                                        | Probable Cause                                                                      | Solution(s)                                                                                              |
| Reading hard drive takes an unusually long time after restarting the computer. | System entered Hibernation due to low battery condition and is now exiting from it. | Give the system time to restore the previously saved data to its exact state before Hibernation.         |
| Hard drive error occurs.                                                       | Hard drive has bad sectors or has failed.                                           | Run Computer Checkup.                                                                                    |
| Hard drive does not work.                                                      | Hard drive is not seated properly.                                                  | Turn off and unplug the computer, remove the battery pack, and remove and then reinstall the hard drive. |

### **Solving Hardware Installation Problems**

Some common causes and solutions for hardware installation problems are listed in the following table.

| Solving Hardware Installation Problems                         |                                                                           |                                                                                                    |
|----------------------------------------------------------------|---------------------------------------------------------------------------|----------------------------------------------------------------------------------------------------|
| Problem                                                        | Probable Cause                                                            | Solutions(s)                                                                                                    |
| A new device is not recognized as part of the computer system. | Cable(s) of new external device are loose, or power cables are unplugged. | Ensure that all cables are properly and securely connected.                                                                     |
|                                                                | Power switch of new external device is not turned on.                     | Turn off the computer, turn on the external device, then turn on the computer to integrate the device with the computer system. |
|                                                                | Device is not seated properly.                                            | Turn off the computer and reinsert the device.                                                                                  |

### Solving Keyboard/Numeric Keypad Problems

Some common causes and solutions for keyboard/numeric keypad problems are listed in the following table.

| Solving Keyboard/Numeric Keypad Problems                         |                                                       |                                                                                                    |  |
|------------------------------------------------------------------|-------------------------------------------------------|----------------------------------------------------------------------------------------------------|--|
| Problem                                                          | Probable Cause                                        | Solution(s)                                                                                                    |  |
| Embedded numeric keypad on computer keyboard is disabled.        | Num Lock function is not enabled.                     | Press the <b>Shift+NumLk</b> keys to enable the Num Lock function and embedded numeric keypad. The Num Lock icon on the status panel turns on. |  |
| Embedded numeric keypad is disabled and Num Lock function is on. | External numeric keypad is connected to the computer. | Disconnect the external numeric keypad from the computer.                                                                                      |  |

### **Solving Memory Problems**

Some common causes and solutions for memory problems are listed in the following table.

| Solving Memory Problems                                                                                        |                                                                                                    |                                                                                          |
|----------------------------------------------------------------------------------------------------|----------------------------------------------------------------------------------------------------|------------------------------------------------------------------------------------------|
| Problem                                                                                                    | Probable Cause                                                                                               | Solution(s)                                                                              |
| Memory count during Power-On Self-Test (POST) is incorrect.                                                    | Optional memory expansion card is installed incorrectly, is incompatible with the computer, or is defective. | Ensure that the optional memory expansion card is installed correctly.                   |
| "Out of Memory" message is displayed on<br>the screen or insufficient memory<br>error occurs during operation. | System ran out of memory for the application.                                                                | Check the application documentation for memory requirements.  Install additional memory. |
|                                                                                                    | Too many TSR (terminate-and stay-resident) applications are running.                                         | Remove from memory any TSR applications that you do not need.                            |

Solving Minor Problems (continued)

or return to the <u>Troubleshooting</u> index page.

### 1.800.AT.COMPAQ

COMPAQ

# STORE | PRODUCTS | SERVICES | SUPPORT | CONTACT US |

### Maintenance & Service Guide Presario 1200 Series

Models: 1255, 1256, 1260, 1262, 1266, 1267, 1272, 1273, 1274, and 1275

| Home Page | Notice | Preface | Product Description | Troubleshooting
| Illustrated Parts Catalog | Removal & Replacement Procedures | Specifications
| Pin Assignments | Battery Pack Operations

# **Contacting Compaq Support**

Obtain the following information before contacting Compaq Reseller Support:

- Product name
- Product serial number
- Purchase date
- Conditions under which the problem occurred
- Any error messages that have occurred
- Hardware configuration
- Type of printer connected
- Hardware/software being used
- Printed result of Computer Checkup (TEST)
- Printed copies of CONFIG.SYS and AUTOEXEC.BAT files, if possible

### **Shipping Preparation**

To ship the computer, complete the following steps:

- 1. Back up the critical hard drive files. Ensure that backup tapes/diskette are not exposed to electrical or magnetic fields while stored in transit.
- 2. Turn off the computer and external devices.
- 3. Disconnect the external devices from their power sources, then from the computer.

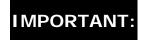

IMPORTANT: Ensure that there is no diskette in the diskette drive, no PC Cards in the PC slots, and no CD in the CD-ROM drive.

- 4. Close the display and all exterior doors of the computer.
- 5. Pack the computer with sufficient packing material to protect it. Use the original packing box or similar packaging.

Return to Compaq Diagnostics page or Troubleshooting Index page.

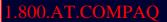

COMPAQ

STORE | PRODUCTS | SERVICES | SUPPORT | CONTACT US |

# Maintenance & Service Guide Presario 1200 Series

Models: 1245, 1255, 1256, 1260, 1262, 1266, 1267, 1272, 1273, 1274, and 1275

| <u>Home Page</u> | <u>Notice</u> | <u>Preface</u> | <u>Product Description</u> | <u>Troubleshooting</u> <u>Illustrated Parts Catalog</u> | <u>Removal & Replacement Procedures</u> | <u>Specifications</u> <u>Pin Assignments</u> | <u>Battery Pack Operations</u>

### **System Unit**

Place cursor over each device to obtain its part number.

# System Unit Boards Display Assembly Mass Storage Devices Miscellaneous Cable Kit Cables Miscellaneous Hardware and Plastics Kit Miscellaneous Parts

Documentation and Software

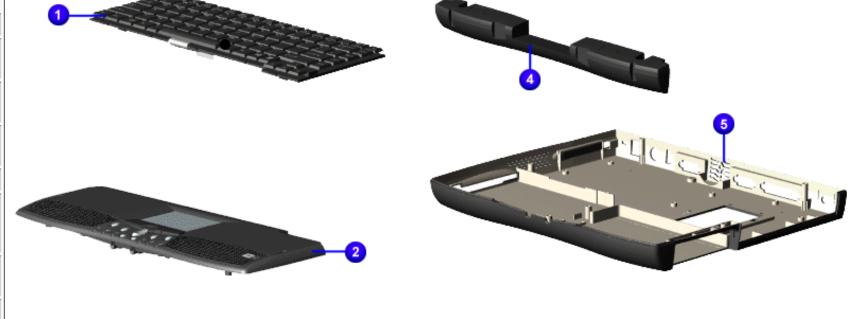

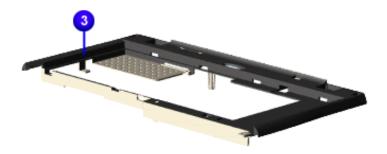

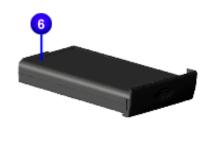

### 1.800.AT.COMPAQ

E | PRODUCTS | SERVICES | SUPPORT | CONTACT US |

### Maintenance & Service Guide Presario 1200 Series

Models: 1255, 1256, 1260, 1262, 1266, 1267, 1272, 1273, 1274, and 1275

| <u>Home Page</u> | <u>Notice</u> | <u>Preface</u> | <u>Product Description</u> | <u>Troubleshooting</u> <u>Illustrated Parts Catalog</u> | <u>Removal & Replacement Procedures</u> | <u>Specifications</u> <u>Pin Assignments</u> | <u>Battery Pack Operations</u>

### **Boards**

System Unit

Boards

<u>Display</u> Assembly

Mass Storage

<u>Devices</u>

Miscellaneous Cable Kit

<u>Cables</u>

Miscellaneous
Hardware and

Plastics Kit

Miscellaneous

**Parts** 

Documentation and Software

Place cursor over each device to obtain its part number.

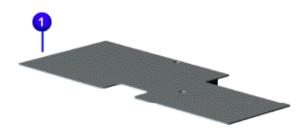

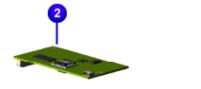

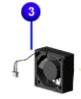

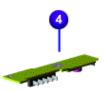

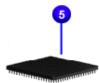

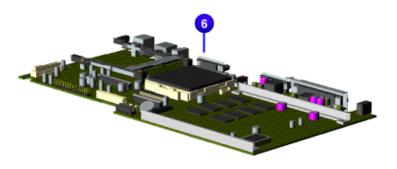

### 1.800.AT.COMPAC

United States June 28, 2004

COMPAQ

# STORE | PRODUCTS | SERVICES | SUPPORT | CONTACT US |

## Maintenance & Service Guide Presario 1200 Series

Models: 1255, 1256, 1260, 1262, 1266, 1267, 1272, 1273, 1274, and 1275

| <u>Home Page</u> | <u>Notice</u> | <u>Preface</u> | <u>Product Description</u> | <u>Troubleshooting</u> | <u>Illustrated Parts Catalog</u> | <u>Removal & Replacement Procedures</u> | <u>Specifications</u> | <u>Pin Assignments</u> | <u>Battery Pack Operations</u>

## **Display Assembly**

System Unit

**Boards** 

Display Assembly

Mass Storage

<u>Devices</u>

<u>Miscellaneous</u>

Cable Kit

<u>Cables</u>

<u>Miscellaneous</u>

Hardware and

Plastics Kit

Miscellaneous

<u>Parts</u>

<u>Documentation</u>

and Software

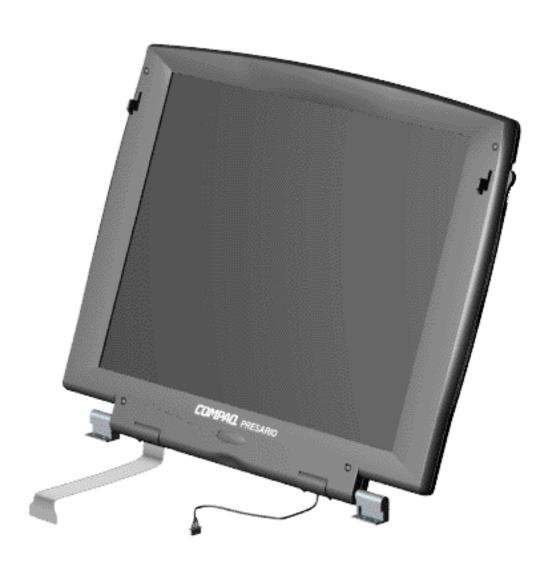

## 1.800.AT.COMPAQ

United States June 28, 2004

COMPAQ

STORE | PRODUCTS | SERVICES | SUPPORT | CONTACT US |

Compaq.com

United States

## Maintenance & Service Guide

**Presario 1200 Series** 

Models: 1255, 1256, 1260, 1262, 1266, 1267, 1272, 1273, 1274, and 1275

| Home Page | Notice | Preface | Product Description | Troubleshooting
| Illustrated Parts Catalog | Removal & Replacement Procedures | Specifications
| Pin Assignments | Battery Pack Operations

## **Mass Storage Devices**

System Unit

**Boards** 

<u>Display</u> Assembly

Mass Storage Devices

Miscellaneous

Cable Kit

Cables

Miscellaneous

Hardware and

**Plastics Kit** 

<u>Miscellaneous</u>

<u>Parts</u>

**Documentation** 

and Software

Place cursor over each device to obtain its part number.

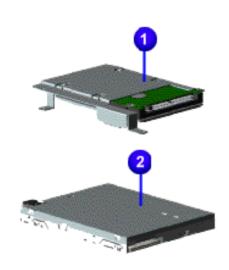

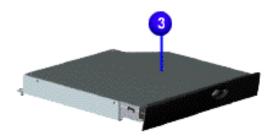

### 1.800.AT.COMPAC

United States June 28, 2004

COMPAQ

STORE | PRODUCTS | SERVICES | SUPPORT | CONTACT US |

# Maintenance & Service Guide Presario 1200 Series

Models: 1255, 1256, 1260, 1262, 1266, 1267, 1272, 1273, 1274, and 1275

| Home Page | Notice | Preface | Product Description | Troubleshooting
| Illustrated Parts Catalog | Removal & Replacement Procedures | Specifications
| Pin Assignments | Battery Pack Operations

### Miscellaneous Cables Kit

System Unit

**Boards** 

<u>Display</u> Assembly

Mass Storage

<u>Devices</u>

Miscellaneous Cable Kit

Cables

Miscellaneous
Hardware and

<u>Plastics Kit</u>

Miscellaneous Parts

Document

Documentation and Software

Place cursor over each device for a description of that item.

Spare Part Number: 330946-001

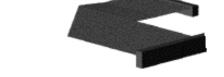

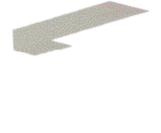

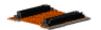

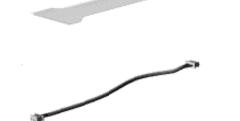

1.800.AT.COMPAC

United States June 28, 2004

COMPAQ

# STORE | PRODUCTS | SERVICES | SUPPORT | CONTACT US |

## Maintenance & Service Guide Presario 1200 Series

Models: 1255, 1256, 1260, 1262, 1266, 1267, 1272, 1273, 1274, and 1275

| <u>Home Page</u> | <u>Notice</u> | <u>Preface</u> | <u>Product Description</u> | <u>Troubleshooting</u> | <u>Illustrated Parts Catalog</u> | <u>Removal & Replacement Procedures</u> | <u>Specifications</u> | <u>Pin Assignments</u> | <u>Battery Pack Operations</u>

### **Cables**

System Unit

| <u>Boards</u>                           |
|-----------------------------------------|
| <u>Display</u><br><u>Assembly</u>       |
| Mass Storage Devices                    |
| Miscellaneous<br>Cable Kit              |
| Cables                                  |
| Miscellaneous Hardware and Plastics Kit |
| <u>Miscellaneous</u>                    |

<u>Documentation</u> and Software

**Parts** 

| Description | Spare Part Number                  |
|-------------|------------------------------------|
| Power Cord  | [FrontPage Save Results Component] |

| Description  | Spare Part Number |
|--------------|-------------------|
| Modem Cables |                   |
|              |                   |

## 1.800.AT.COMPAQ

COMPAQ

# STORE | PRODUCTS | SERVICES | SUPPORT | CONTACT US |

## Maintenance & Service Guide Presario 1200 Series

Models: 1255, 1256, 1260, 1262, 1266, 1267, 1272, 1273, 1274, and 1275

| Home Page | Notice | Preface | Product Description | Troubleshooting
| Illustrated Parts Catalog | Removal & Replacement Procedures | Specifications
| Pin Assignments | Battery Pack Operations

### Miscellaneous Hardware and Plastics Kit

| S | yst | em | U | nit |
|---|-----|----|---|-----|
|   |     |    |   |     |

**Boards** 

<u>Display</u> Assembly

Mass Storage
Devices

Miscellaneous
Cable Kit

Cables

Miscellaneous Hardware and Plastics Kit

Miscellaneous Parts

<u>Documentation</u> and Software

## **Miscellaneous Hardware and Plastics Kit**

Hardware Spare Part Number: 346853-001

Plastics Kit Spare Part Number (Models 1255-1267): 330949-001; (Models 1272-1275): 142657-001

| Description                    | Quantity |
|--------------------------------|----------|
| 1. Door, Battery Pack          | 1 each   |
| 2. Cover, Memory Module        | 1 each   |
| 3. Door, PCMCIA                | 2 each   |
| 4. Hinge (Clutch) Cover, Left  | 1 each   |
| 5. Hinge (Clutch) Cover, Right | 1 each   |
| 6. Rubber Foot                 | 10 each  |
| 7. Hard Drive Mounting Bracket | 1 each   |

| Compag.com - | Compaq Presario | 1200 Series Mair | itenance and S     | ervice Guide  | Models: | 1255, 1256, | 1260.12 | 62. 1266     | 1267. | 1272. 1 | 273. | 1274. a   | nd 1275 |
|--------------|-----------------|------------------|--------------------|---------------|---------|-------------|---------|--------------|-------|---------|------|-----------|---------|
| Compaquom    | Company resumo  |                  | iteritaries aria o | er tree carac | 1.10000 | 1200, 1200, | ,,      | o <b>_</b> , | ,,    | ,       | _,_, | _ , ., ., |         |

# 1.800.AT.COMPAQ

United States June 28, 2004

COMPAQ

# STORE | PRODUCTS | SERVICES | SUPPORT | CONTACT US |

### Maintenance & Service Guide Presario 1200 Series

Models: 1255, 1256, 1260, 1262, 1266, 1267, 1272, 1273, 1274, and 1275

| Home Page | Notice | Preface | Product Description | Troubleshooting
| Illustrated Parts Catalog | Removal & Replacement Procedures | Specifications
| Pin Assignments | Battery Pack Operations

### Miscellaneous Parts

System Unit

**Boards** 

<u>Display</u> Assembly

Mass Storage
Devices

Miscellaneous Cable Kit

Cables

Miscellaneous
Hardware and
Plastics Kit

Miscellaneous Parts

<u>Documentation</u> and Software

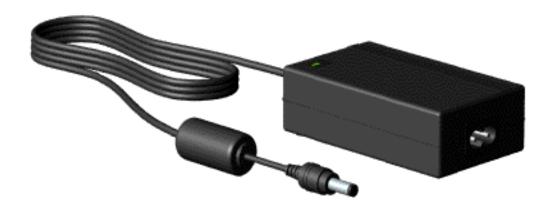

Use the scroll down menu for the description and spare part number of spare parts Not Shown.

## 1.800.AT.COMPAQ

# STORE | PRODUCTS | SERVICES | SUPPORT | CONTACT US |

## Maintenance & Service Guide Presario 1200 Series

Models: 1255, 1256, 1260, 1262, 1266, 1267, 1272, 1273, 1274, and 1275

| <u>Home Page</u> | <u>Notice</u> | <u>Preface</u> | <u>Product Description</u> | <u>Troubleshooting</u> | <u>Illustrated Parts Catalog</u> | <u>Removal & Replacement Procedures</u> | <u>Specifications</u> | <u>Pin Assignments</u> | <u>Battery Pack Operations</u>

### **Documentation and Software**

| System Unit          |
|----------------------|
| <b>Boards</b>        |
| <u>Display</u>       |
| <u>Assembly</u>      |
| Mass Storage         |
| <u>Devices</u>       |
| <u>Miscellaneous</u> |
| <u>Cable Kit</u>     |
| <u>Cables</u>        |
| <u>Miscellaneous</u> |
| Hardware and         |
| Plastics Kit         |
| <u>Miscellaneous</u> |
| <u>Parts</u>         |
| Documentation        |
| and Software         |

| NOTE: The following information applies only to Models 1255-1267.                            |                          |  |  |  |  |
|----------------------------------------------------------------------------------------------|--------------------------|--|--|--|--|
| Description                                                                                  | Spare Part Number        |  |  |  |  |
| Quick Restore CD                                                                             |                          |  |  |  |  |
| Australia<br>China (PRC)                                                                     | 388205-371<br>388205-AA1 |  |  |  |  |
| Quick Reference Guide<br>(single issue)<br>Quick Reference Guide (quarterly<br>subscription) | 162212-001<br>184960-001 |  |  |  |  |
| QuickFind for Windows*, Asia Pacific Edition                                                 | 137906-xxx               |  |  |  |  |

\*QuickFind is updated monthly. To complete the QuickFind part number, add the suffix from the table below for the desired month. If you do not specify the 3-digit suffix, the default is the current month in which the order is placed.

| QuickFind Part Number Suffix |          |        |        |  |  |  |
|------------------------------|----------|--------|--------|--|--|--|
| Suffix                       | Month    | Suffix | Month  |  |  |  |
| -001                         | January  | -007   | July   |  |  |  |
| -002                         | February | -008   | August |  |  |  |
|                              |          |        |        |  |  |  |

| -003 | March | -009 | September |
|------|-------|------|-----------|
| -004 | April | -010 | October   |
| -005 | May   | -011 | November  |
| -006 | June  | -012 | December  |

# NOTE: The following information applies only to Models 1272-1275.

| Description                                                                                              | Spare Part Number                      |
|----------------------------------------------------------------------------------------------------|----------------------------------------|
| Reference Guide<br>(All countries except French Canada,<br>Latin America, and Mexico)                    | 117894-001                             |
| French Canada<br>Latin America, Mexico                                                                   | 117894-121<br>117894-161               |
| Quick Restore CD<br>(All countries except French Canada,<br>Latin America, Mexico, and the<br>Caribbean) | 122315-001                             |
| French Canada<br>Latin America, Mexico<br>Caribbean                                                      | 122315-121<br>122315-161<br>140472-001 |
| Feature Guide<br>(All countries except French Canada,<br>Latin America, and Mexico)                      | 120231-001                             |
| French Canada<br>Latin America, Mexico                                                                   | 120231-121<br>120231-161               |

1.800.AT.COMPAQ

United States June 28, 2004

COMPAQ

# STORE | PRODUCTS | SERVICES | SUPPORT | CONTACT US |

## Maintenance & Service Guide Presario 1200 Series

Models: 1255, 1256, 1260, 1262, 1266, 1267, 1272, 1273, 1274, and 1275

| <u>Home Page</u> | <u>Notice</u> | <u>Preface</u> | <u>Product Description</u> | <u>Troubleshooting</u> | <u>Illustrated Parts Catalog</u> | <u>Removal & Replacement Procedures</u> | <u>Specifications</u> | <u>Pin Assignments</u> | <u>Battery Pack Operations</u>

## **Electrostatic Discharge**

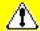

A sudden discharge of static electricity from a finger or other conductor can destroy static-sensitive devices or microcircuitry.

- Often the spark is neither felt nor heard, but damage occurs. An electronic
  device exposed to an electrostatic discharge (ESD) may not be affected at
  all and will work perfectly throughout a normal cycle. Although it may
  function normally for a while, it is possible for the exposed device's
  internal layers to degrade, reducing its life expectancy considerably.
- Networks built into multiple integrated circuits provide some protection, but in many cases, the discharge can contain enough power to alter device parameters and melt silicon junctions.

## **Generating Static**

This table shows the different electrostatic voltage levels generated by various activities.

NOTE: 700 volts can degrade a

product.

| Typical Electrostatic Voltages   |                   |          |         |  |  |  |  |
|----------------------------------|-------------------|----------|---------|--|--|--|--|
|                                  | Relative Humidity |          |         |  |  |  |  |
| Event                            | 10% 40% 55%       |          |         |  |  |  |  |
| Walking across carpet            | 35,000 V          | 15,000 V | 7,500 V |  |  |  |  |
| Walking across vinyl floor       | 12,000 V          | 5,000 V  | 3,000 V |  |  |  |  |
| Motions of bench worker          | 6,000 V           | 800 V    | 400 V   |  |  |  |  |
| Removing DIPS from plastic tubes | 2,000 V           | 700 V    | 400 V   |  |  |  |  |
| Removing DIPS from vinyl trays   | 11,500 V          | 4,000 V  | 2,000 V |  |  |  |  |
| Removing DIPS from Styrofoam     | 14,500 V          | 5,000 V  | 3,500 V |  |  |  |  |
| Removing bubble pack from PCBs   | 26,000 V          | 20,000 V | 7,000 V |  |  |  |  |
| Packing PCBs in foam-lined box   | 21,000 V          | 11,000 V | 5,000 V |  |  |  |  |

Return to Removal & Replacement Procedures

# 1.800.AT.COMPAQ

United States

June 28, 2004

COMPAQ

# STORE | PRODUCTS | SERVICES | SUPPORT | CONTACT US

# Maintenance & Service Guide Presario 1200 Series

Models: 1255, 1256, 1260, 1262, 1266, 1267, 1272, 1273, 1274, and 1275

| <u>Home Page</u> | <u>Notice</u> | <u>Preface</u> | <u>Product Description</u> | <u>Troubleshooting</u> <u>Illustrated Parts Catalog</u> | <u>Removal & Replacement Procedures</u> | <u>Specifications</u> <u>Pin Assignments</u> | <u>Battery Pack Operations</u>

### Service Considerations

Listed below are some of the considerations that you should keep in mind during the disassembly and reassembly of the computer.

### **Tool and Software Requirements**

To service the computer, you need the following:

- Compaq screwdriver kit (Spare Part No. 161946-001)
- Torx T-9 screwdriver
- 3/16-inch and 5mm nut drivers (for screwlocks and standoffs)
- Small, standard screwdriver
- Small, Phillips screwdriver
- Diagnostics software

### **Screws**

The screws used in the computer are not interchangeable. If an incorrect screw is used during the reassembly process it can damage the unit.

**Compaq** strongly recommends that each screw removed during disassembly be kept with the part from which it was removed, then returned to the original location.

IMPORTANT:

As each subassembly is removed from the computer, it should be placed away from the work area to prevent damage.

### Return to Removal & Replacement Procedures

### 1.800.AT.COMPAO

United States

June 28, 2004

COMPAQ

# STORE | PRODUCTS | SERVICES | SUPPORT | CONTACT US

# Maintenance & Service Guide Presario 1200 Series Models: 1255, 1256, 1260, 1262, 1266, 1267, 1272, 1273, 1274, and 1275

| <u>Home Page</u> | <u>Notice</u> | <u>Preface</u> | <u>Product Description</u> | <u>Troubleshooting</u> <u>Illustrated Parts Catalog</u> | <u>Removal & Replacement Procedures</u> | <u>Specifications</u> <u>Pin Assignments</u> | <u>Battery Pack Operations</u>

### **Cables and Connectors**

Most cables used throughout the units are ribbon cables; they must be handled with extreme care to avoid damage.

Use the following precautions when handling cables to prevent damage to the cable or computer:

- Apply only the required tension to seat or unseat the cables during insertion and removal from the connector.
- Handle cables by the connector whenever possible.
- In all cases, avoid bending, twisting, or tearing the cables, and ensure that the cables are routed in such a way that they cannot be caught or snagged by parts being removed or replaced. Handle flex cables with extreme care; they can tear easily.

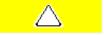

**CAUTION:** When servicing these computers, ensure that cables are placed in their proper location during the reassembly process. Improper cable placement can cause severe damage to the unit.

### Select the desired illustration.

- Removing a Cable from a <u>ZIF Connector</u>.
- The ribbon cable position for the 3.2-GB, 4.0-GB, 4.3-GB, and 6.4-GB hard drive.
- The ribbon cable position for the **CD drive**.
- The ribbon cable position for the diskette drive.
- The cable position for the **speaker assembly**.

### Plastic Parts

Plastic parts can be damaged if excessive force is used during disassembly and reassembly. When handling the plastic parts, use care. Apply pressure only at the points designated in the maintenance instructions.

### Return to Removal & Replacement Procedures

| Compaq Home                                                 | Search        | Products | Service | Worldwide | Compaq.com |  |
|-------------------------------------------------------------|---------------|----------|---------|-----------|------------|--|
| Comments? Legal Notices and Priva Revised: 25 February 1999 | acv Statement |          |         |           |            |  |

### 1.800.AT.COMPAQ

### Maintenance & Service Guide Presario 1200 Series

Models: 1255, 1256, 1260, 1262, 1266, 1267, 1272, 1273, 1274, and 1275

| <u>Home Page</u> | <u>Notice</u> | <u>Preface</u> | <u>Product Description</u> | <u>Troubleshooting</u>

<u>Illustrated Parts Catalog</u> | <u>Removal & Replacement Procedures</u> | <u>Specifications</u>

<u>Pin Assignments</u> | <u>Battery Pack Operations</u>

### Preparing the Computer for Disassembly

Electrostatic Discharge

<u>Service</u> Considerations

Cables and Connectors

Preparing the Computer for Disassembly

**Battery Pack** 

<u>Palmrest</u> <u>Cover with</u> Touch Pad

Heatspreader

**Keyboard** 

Processor

Hard Drives

**CD Drive** 

<u>Battery</u> Charger Board

Modem

Display Panel
Assembly

Upper CPU

Speaker

Cover

Assembly

Diskette Drive

Fan Assembly

System Board

<u>Dip Switch</u> Settings Before beginning removal and replacement procedures, complete the following procedures:

- 1. Disconnect AC power and any external devices.
- 2. Remove the battery pack.
- 3. Remove any PC Cards.

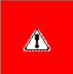

**WARNING:** Metal objects can damage the battery pack as well as the battery contacts in the battery compartment. To prevent damage, do not allow metal objects to touch the battery contacts. Place only the battery pack for the Compaq Presario 1200 Series Portable Computers into the battery compartment. Do not force the battery pack into the bay if insertion does not occur easily.

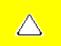

**CAUTION:** Do not crush, puncture, or incinerate the battery pack. Do not open a battery pack, as this damages the pack, makes it unusable, and exposes potentially harmful battery components. There are no field-serviceable parts located inside the battery pack.

NOTE:

The Compaq Presario 1200 Series Portable Computers have several screws of various sizes which are **not** interchangeable. Care must be taken during reassembly to ensure that the correct screws are used in their correct location. During removal please keep respective screws with their associated sub-assembly.

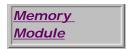

Return to Removal & Replacement Procedures.

### 1.800.AT.COMPAQ

COMPAQ

# STORE | PRODUCTS | SERVICES | SUPPORT | CONTACT US |

### Maintenance & Service Guide Presario 1200 Series

Models: 1255, 1256, 1260, 1262, 1266, 1267, 1272, 1273, 1274, and 1275

| Home Page | Notice | Preface | Product Description | Troubleshooting
| Illustrated Parts Catalog | Removal & Replacement Procedures | Specifications
| Pin Assignments | Battery Pack Operations

## **Removing the Battery Pack**

**Electrostatic** 

**Discharge** 

Service

**Considerations** 

Cables and

**Connectors** 

Preparing the

Computer for

<u>Disassembly</u>

Battery Pack

**Palmrest** 

Cover with

**Touch Pad** 

<u>Heatspreader</u>

Keyboard

Processor

**Hard Drives** 

**CD Drive** 

Battery

Charger Board

<u>Modem</u>

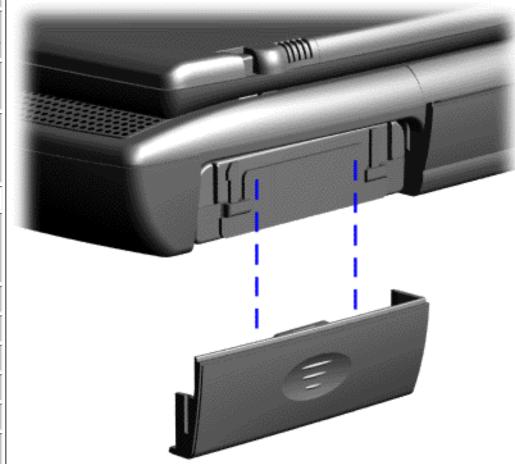

To remove the battery pack, complete the following steps:

1. Slide the battery pack compartment door down and remove it from the battery pack.

Next Step

| Display Panel   |
|-----------------|
| Assembly        |
| Upper CPU       |
| <u>Cover</u>    |
| <u>Speaker</u>  |
| <u>Assembly</u> |
| Diskette Drive  |
| Fan Assembly    |
| System Board    |
| Dip Switch      |
| <u>Settings</u> |
| <u>Memory</u>   |
| Module          |

## 1.800.AT.COMPAQ

TORE | PRODUCTS | SERVICES | SUPPORT | CONTACT US |

## Maintenance & Service Guide

**Presario 1200 Series** 

Models: 1255, 1256, 1260, 1262, 1266, 1267, 1272, 1273, 1274, and 1275

| Home Page | Notice | Preface | Product Description | Troubleshooting
| Illustrated Parts Catalog | Removal & Replacement Procedures | Specifications
| Pin Assignments | Battery Pack Operations

## Removing the Palmrest Cover with Touch Pad

**Electrostatic** 

<u>Discharge</u>

**Service** 

**Considerations** 

Cables and

Connectors

Preparing the

Computer for

<u>Disassembly</u>

**Battery Pack** 

Palmrest Cover with Touch Pad

Heatspreader

Keyboard

Processor

Hard Drives

**CD Drive** 

**Battery** 

Charger Board

Modem

**Display Panel** 

**Assembly** 

Upper CPU

Cover

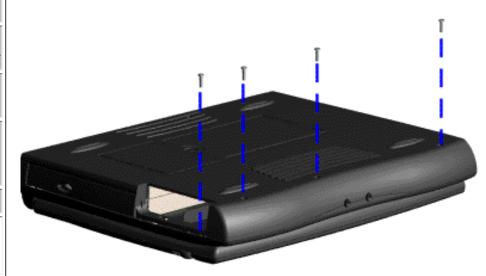

The palmrest cover with touch pad must be removed to gain access to any of the interior components of the computer, and it is the first component that has to be removed to gain access to the interior components.

It is not necessary to remove the display panel

NOTE: assembly to access the interior components of the computer.

To remove the palmrest cover with touch pad, complete the following steps:

1. <u>Prepare the computer for disassembly.</u>

Speaker
Assembly

Diskette Drive
Fan Assembly

System Board

Dip Switch
Settings

Memory
Module

- 2. Close the computer and turn the computer upside down.
- 3. Remove four screws from the bottom of the computer.

Next Step

### l.800.AT.COMPAQ

COMPAQ

# STORE | PRODUCTS | SERVICES | SUPPORT | CONTACT US |

# Maintenance & Service Guide

Presario 1200 Series

Models: 1255, 1256, 1260, 1262, 1266, 1267, 1272, 1273, 1274, and 1275

| Home Page | Notice | Preface | Product Description | Troubleshooting
| Illustrated Parts Catalog | Removal & Replacement Procedures | Specifications
| Pin Assignments | Battery Pack Operations

## Removing the Heatspreader

Electrostatic
Discharge

<u>Service</u>

**Considerations** 

Cables and Connectors

Preparing the

Computer for

Disassembly

**Battery Pack** 

**Palmrest** 

Cover with

Touch Pad

Heatspreader

**Keyboard** 

<u>Processor</u>

Hard Drives

CD Drive

<u>Battery</u>

Charger Board

<u>Modem</u>

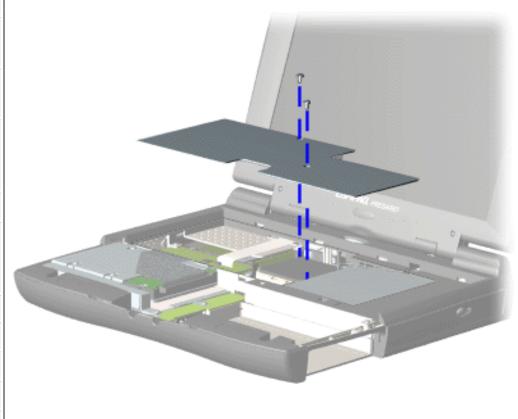

To remove the heatspreader, complete the following steps:

- 1. <u>Prepare</u> the computer for disassembly.
- 2. Remove the palmrest cover with touch pad.
- 3. Remove Keyboard.
- 4. Remove two screws from the heatspreader and lift out of the chassis.

To replace

Display Panel
Assembly
Upper CPU
Cover
Speaker
Assembly
Diskette Drive
Fan Assembly
System Board
Dip Switch
Settings
Memory
Module

the heatspeader, reverse the previous procedures.

### 1.800.AT.COMPAC

# STORE | PRODUCTS | SERVICES | SUPPORT | CONTACT US | SEARCH

### Maintenance & Service Guide Presario 1200 Series

Models: 1255, 1256, 1260, 1262, 1266, 1267, 1272, 1273, 1274, and 1275

| Home Page | Notice | Preface | Product Description | Troubleshooting
| Illustrated Parts Catalog | Removal & Replacement Procedures | Specifications
| Pin Assignments | Battery Pack Operations

## Removing the Keyboard

**Electrostatic** 

<u>Discharge</u>

<u>Service</u> Considerations

Cables and Connectors

Preparing the Computer for Disassembly

**Battery Pack** 

<u>Palmrest</u> <u>Cover with</u> Touch Pad

Heatspreader

Keyboard

Processor

**Hard Drives** 

**CD** Drive

<u>Battery</u> <u>Charger Board</u>

**Modem** 

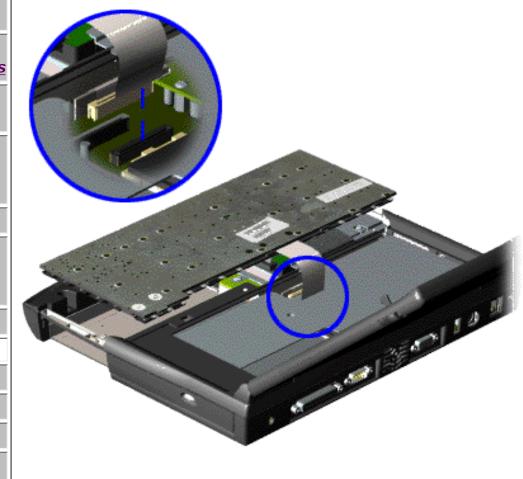

To remove the keyboard, complete the following steps:

- 1. <u>Prepare the computer for disassembly.</u>
- 2. Remove the palmrest cover with touch pad.
- 3. Turn the keyboard over, and allow it to rest on top of the palmrest cover with touchpad slot opening.
- 4. Remove the <a href="heatspreader">heatspreader</a> .

Display Panel
Assembly
Upper CPU
Cover
Speaker
Assembly
Diskette Drive
Fan Assembly
System Board
Dip Switch
Settings
Memory
Module

5. Disconnect the flex cable from the ZIF connector on the system board.

To replace the keyboard, reverse the previous procedures.

Return to

Removal & Replacement Procedures

### I.800.AT.COMPAÇ

COMPAQ

# STORE | PRODUCTS | SERVICES | SUPPORT | CONTACT US |

### Maintenance & Service Guide Presario 1200 Series

Models: 1255, 1256, 1260, 1262, 1266, 1267, 1272, 1273, 1274, and 1275

| <u>Home Page</u> | <u>Notice</u> | <u>Preface</u> | <u>Product Description</u> | <u>Troubleshooting</u> <u>Illustrated Parts Catalog</u> | <u>Removal & Replacement Procedures</u> | <u>Specifications</u> <u>Pin Assignments</u> | <u>Battery Pack Operations</u>

## Removing the Processor

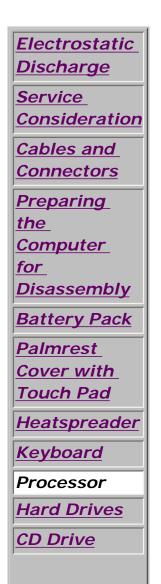

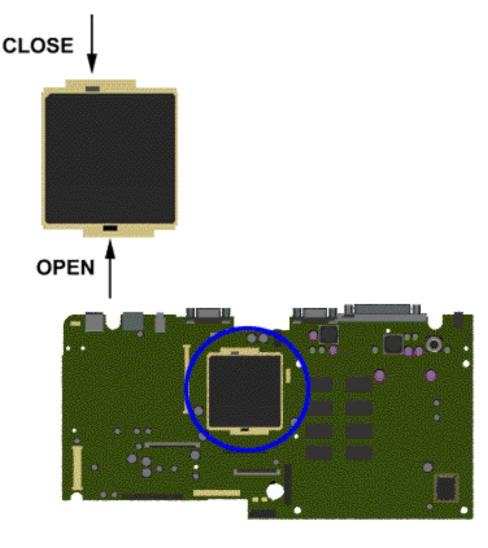

To remove the processor, complete the following steps:

- 1. <u>Prepare</u>
  <u>the</u>
  <u>computer for</u>
  <u>disassembly</u>.
- 2. Remove palmrest cover with touch pad.
- 3. Remove the <u>heatspreader</u>.
- 4. Remove the <u>keyboard</u>.
- 5. Insert a

**Battery** <u>Charger</u> **Board** Modem Display **Panel** Assembly Upper CPU Cover Speaker **Assembly** Diskette **Drive** Fan Assembly **System Board** Dip Switch **Settings** Memory **Module** 

small-blade screwdriver into the bottom slot opening on the processor and push toward the display to release the processor from the chassis slot.

6. Lift the processor out of the processor chassis slot.

Next Step

### 1.800.AT.COMPAC

COMPAQ

# STORE | PRODUCTS | SERVICES | SUPPORT | CONTACT US |

### Maintenance & Service Guide Presario 1200 Series

Models: 1255, 1256, 1260, 1262, 1266, 1267, 1272, 1273, 1274, and 1275

| Home Page | Notice | Preface | Product Description | Troubleshooting
| Illustrated Parts Catalog | Removal & Replacement Procedures | Specifications
| Pin Assignments | Battery Pack Operations

## Removing the Hard Drive

**Electrostatic** Discharge Service Consideration Cables and **Connectors Preparing** the Computer for Disassembly **Battery Pack Palmrest** Cover with **Touch Pad** Heatspreader Keyboard Processor Hard Drives **CD Drive** 

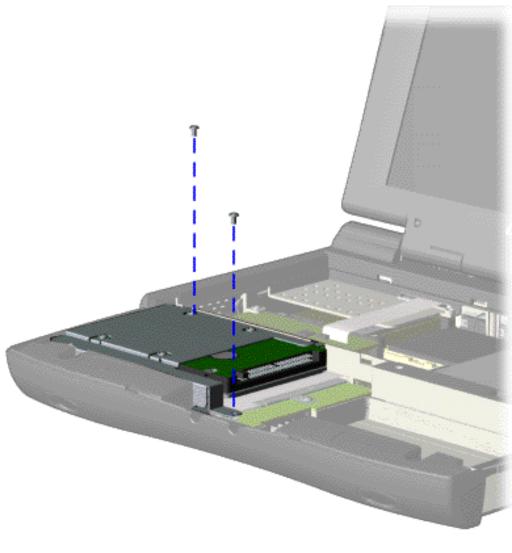

To remove the hard drive, complete the following steps:

- 1. Prepare the computer for disassembly.
- 2. Remove the palmrest cover with touch pad.
- 3. Remove the <u>keyboard</u>.
- 4. Remove

**Battery** Charger **Board** Modem Display Panel **Assembly** Upper CPU Cover Speaker **Assembly Diskette Drive** Fan Assembly **System Board** Dip Switch **Settings Memory** 

two screws from the hard drive mounting bracket and lift up the hard drive.

Next Step

## 1.800.AT.COMPAQ

Module

COMPAQ

# STORE | PRODUCTS | SERVICES | SUPPORT | CONTACT US |

### Maintenance & Service Guide Presario 1200 Series

Models: 1255, 1256, 1260, 1262, 1266, 1267, 1272, 1273, 1274, and 1275

| Home Page | Notice | Preface | Product Description | Troubleshooting
| Illustrated Parts Catalog | Removal & Replacement Procedures | Specifications
| Pin Assignments | Battery Pack Operations

## Removing the CD Drive

Electrostatic Discharge

<u>Service</u> <u>Consideration</u>

Cables and Connectors

Preparing

the

-

<u>Computer</u>

for

Disassembly

**Battery Pack** 

<u>Palmrest</u>

<u>Cover with</u>

Touch Pad

<u>Heatspreader</u>

Keyboard

**Processor** 

Hard Drives

CD Drive

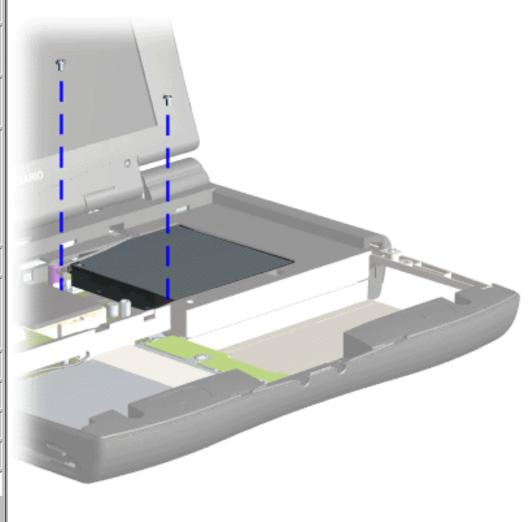

To remove the CD drive, complete the following steps:

- 1. Prepare the computer for disassembly.
- 2. Remove the palmrest cover with touch pad.
- 3. Remove the <u>heatspreader</u>.
- 4. Remove the <u>keyboard</u>.
- 5. Remove the two screws

**Battery** Charger **Board Modem** Display Panel Assembly Upper CPU Cover **Speaker Assembly Diskette Drive** Fan Assembly **System Board** Dip Switch **Settings** Memory

located at the back of the CD drive.

Next Step

# 1.800.AT.COMPAQ

**Module** 

# STORE | PRODUCTS | SERVICES | SUPPORT | CONTACT US |

# Maintenance & Service Guide Presario 1200 Series

Models: 1255, 1256, 1260, 1262, 1266, 1267, 1272, 1273, 1274, and 1275

| Home Page | Notice | Preface | Product Description | Troubleshooting
| Illustrated Parts Catalog | Removal & Replacement Procedures | Specifications
| Pin Assignments | Battery Pack Operations

## Removing the Battery Charger Board

Electrostatic Discharge

<u>Service</u> Considerations

<u>Cables and</u> <u>Connectors</u>

Preparing the Computer for Disassembly

**Battery Pack** 

<u>Palmrest</u> <u>Cover with</u> Touch Pad

Heatspreader

Keyboard

**Processor** 

**Hard Drives** 

**CD Drive** 

Battery Charger Board

Modem

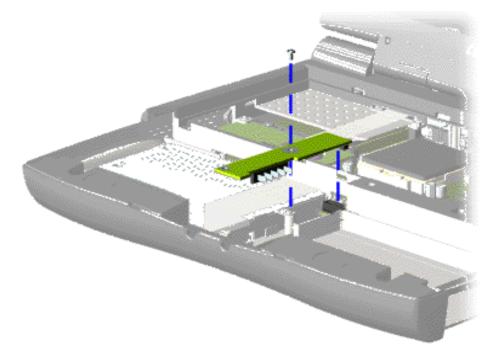

To remove the battery charger board, complete the following steps:

- 1. Prepare the computer for disassembly.
- 2. Remove the palmrest cover with touch pad.
- 3. Remove the hard drive.
- 4. Remove one screw from the battery charger board, unplug the board from the connector on the system board, and lift the battery charger board out of the chassis.

To replace the

Display Panel
Assembly

Upper CPU
Cover

Speaker
Assembly

Diskette Drive
Fan Assembly

System Board
Dip Switch
Settings

Memory
Module

battery charger board, reverse the previous procedures.

When replacing the battery charger board, ensure

NOTE: that the pins are aligned with the connector on the system board.

#### 1.800.AT.COMPAC

# STORE | PRODUCTS | SERVICES | SUPPORT | CONTACT US |

### Maintenance & Service Guide Presario 1200 Series

Models: 1255, 1256, 1260, 1262, 1266, 1267, 1272, 1273, 1274, and 1275

| <u>Home Page</u> | <u>Notice</u> | <u>Preface</u> | <u>Product Description</u> | <u>Troubleshooting</u> <u>Illustrated Parts Catalog</u> | <u>Removal & Replacement Procedures</u> | <u>Specifications</u> <u>Pin Assignments</u> | <u>Battery Pack Operations</u>

## Removing the Modem

Electrostatic
Discharge

Service

Considerations

Cables and

<u>Connectors</u>

Preparing the

Computer for

<u>Disassembly</u>

**Battery Pack** 

**Palmrest** 

Cover with

Touch Pad

**Heatspreader** 

Keyboard

Processor

Hard Drives

**CD Drive** 

Battery

Charger Board

Modem

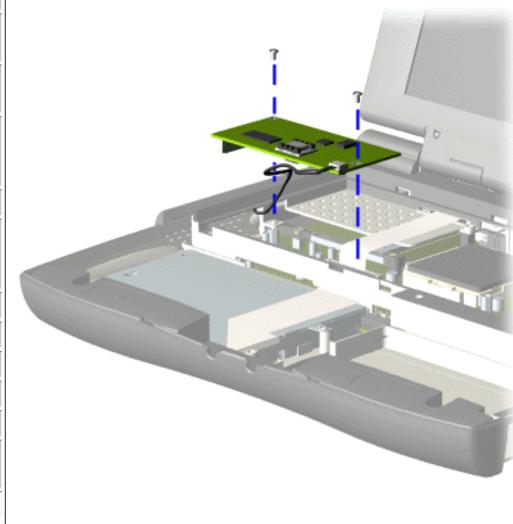

To remove the modem, complete the following steps:

- 1. Prepare the computer for disassembly.
- 2. Remove the palmrest cover with touch pad.
- 3. Remove the heatspreader.
- 4. Remove the <u>keyboard</u>.
- 5. Remove two screws securing modem and pull the

Display Panel
Assembly

Upper CPU
Cover

Speaker
Assembly

Diskette Drive
Fan Assembly

System Board

Dip Switch
Settings

Memory
Module

modem off the connector on the system board.

Next Step

#### 1.800.AT.COMPAC

#### Maintenance & Service Guide Presario 1200 Series

Models: 1255, 1256, 1260, 1262, 1266, 1267, 1272, 1273, 1274, and 1275

| Home Page | Notice | Preface | Product Description | Troubleshooting
| Illustrated Parts Catalog | Removal & Replacement Procedures | Specifications
| Pin Assignments | Battery Pack Operations

## **Removing the Display Panel Assembly**

Electrostatic
Discharge

<u>Service</u> Considerations

Cables and Connectors

Preparing the Computer for Disassembly

**Battery Pack** 

**Palmrest** 

Cover with
Touch Pad

**Heatspreader** 

\_\_\_\_

**Keyboard** 

**Processor** 

**Hard Drives** 

CD Drive

**Battery** 

Charger Board

Modem

Display Panel Assembly

Upper CPU

Cover

<u>Speaker</u> Assembly

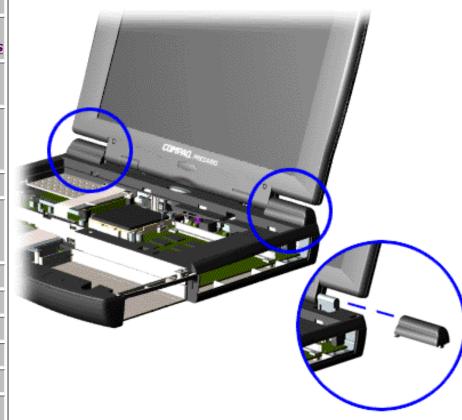

To remove the display panel assembly, complete the following steps:

- 1. <u>Prepare the computer</u> for disassembly.
- 2. Remove the <u>palmrest</u> cover with touch pad.
- 3. Remove the heatspreader.
- 4. Remove the keyboard.
- 5. Remove the modem.
- 6. Pull up the hinge covers and lift the covers off the chassis.

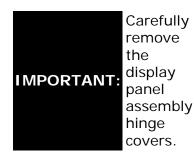

Next Step

| <b>Diskette Drive</b> |
|-----------------------|
| Fan Assembly          |
| System Board          |
| Dip Switch            |
| <u>Settings</u>       |
| Memory                |
| <u>Module</u>         |

#### 1.800.AT.COMPAC

# STORE | PRODUCTS | SERVICES | SUPPORT | CONTACT US |

## Maintenance & Service Guide Presario 1200 Series

Models: 1255, 1256, 1260, 1262, 1266, 1267, 1272, 1273, 1274, and 1275

| Home Page | Notice | Preface | Product Description | Troubleshooting
| Illustrated Parts Catalog | Removal & Replacement Procedures | Specifications
| Pin Assignments | Battery Pack Operations

## Removing the Upper CPU Cover

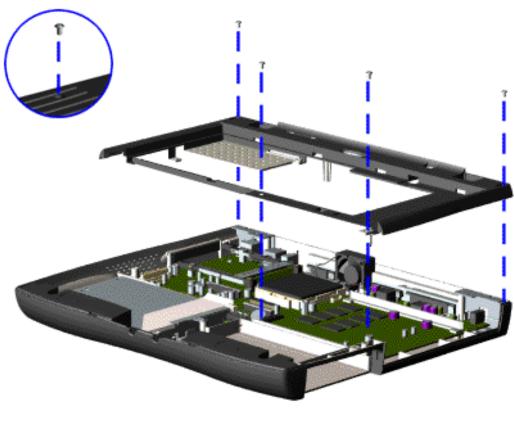

To remove the Upper CPU cover complete the following steps:

- 1. Prepare the computer for disassembly.
- 2. Remove the palmrest cover with touch pad.
- 3. Remove the heatspreader.
- 4. Remove the <u>keyboard</u>.
- 5. Remove the <u>hard</u> <u>drive</u>.

Electrostatic
Discharge

<u>Service</u>

**Considerations** 

<u>Cables and</u> <u>Connectors</u>

Preparing the Computer for

Disassembly

**Battery Pack** 

Palmrest
Cover with
Touch Pad

Heatspreader
Keyboard
Processor
Hard Drives
CD Drive

<u>Battery</u> Charger Board

<u>Modem</u>

<u>Display Panel</u> <u>Assembly</u>

Upper CPU Cover

<u>Speaker</u> Assembly

**Diskette Drive** 

Fan Assembly

System Board

Dip Switch
Settings

<u>Memory</u> <u>Module</u> 6. Remove the display panel assembly.

7. Remove the screw located under the bottom of the unit (rear) which secures the Upper CPU cover to the chassis and remove four screws located on the top.

8. Lift the Upper CPU cover off the snaps on the chassis. This disconnects the power switch from the connector on the system board.

To replace the Upper CPU cover, reverse the previous procedures.

## 1.800.AT.COMPAQ

# STORE | PRODUCTS | SERVICES | SUPPORT | CONTACT US |

## Maintenance & Service Guide Presario 1200 Series

Models: 1255, 1256, 1260, 1262, 1266, 1267, 1272, 1273, 1274, and 1275

| Home Page | Notice | Preface | Product Description | Troubleshooting
| Illustrated Parts Catalog | Removal & Replacement Procedures | Specifications
| Pin Assignments | Battery Pack Operations

## Removing the Speaker Assembly

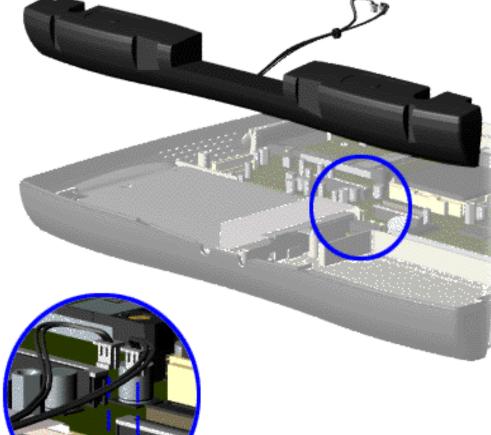

To remove the speaker assembly, complete the following steps:

- 1. Prepare the computer for disassembly.
- 2. Remove the palmrest cover with touch pad.
- 3. Remove the heatspreader.
- 4. Remove the <u>keyboard</u>.
- 5. Remove the <u>hard</u>

Service
Considerations
Cables and
Connectors
Preparing the

**Electrostatic** 

**Discharge** 

Preparing the Computer for Disassembly

**Battery Pack** 

<u>Palmrest</u> <u>Cover with</u> Touch Pad

Heatspreader

Keyboard
Processor
Hard Drives
CD Drive
Battery
Charger Board
Modem
Display Panel

Assembly
Upper CPU
Cover

Speaker Assembly

**Diskette Drive** 

Fan Assembly

System Board

Dip Switch
Settings

<u>Memory</u> <u>Module</u> drive.

- 6. Remove the <u>display</u> <u>panel</u> assembly.
- 7. Remove the <u>Upper</u> CPU cover.
- 8. Remove the <u>battery</u> <u>charger</u> <u>board</u>.
- 9. Disconnect the speaker cables from the system board and remove the speaker assembly from the chassis.

To replace the speaker assembly, reverse the previous procedures.

## 1.800.AT.COMPAQ

# STORE | PRODUCTS | SERVICES | SUPPORT | CONTACT US |

### Maintenance & Service Guide Presario 1200 Series

Models: 1255, 1256, 1260, 1262, 1266, 1267, 1272, 1273, 1274, and 1275

| Home Page | Notice | Preface | Product Description | Troubleshooting
| Illustrated Parts Catalog | Removal & Replacement Procedures | Specifications
| Pin Assignments | Battery Pack Operations

## Removing the Diskette Drive

Electrostatic
Discharge

Service

**Consideration** 

Cables and Connectors

<u>Preparing</u>

<u>the</u>

<u>Computer</u>

for

Disassembly

**Battery Pack** 

**Palmrest** 

Cover with

Touch Pad

Heatspreader

Keyboard

**Processor** 

**Hard Drives** 

**CD Drive** 

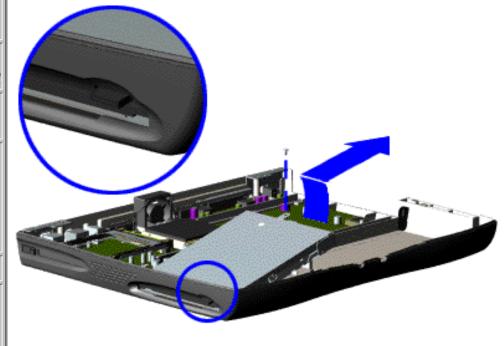

To remove the diskette drive, complete the following steps:

- 1. <u>Prepare the computer for disassembly.</u>
- 2. Remove the palmrest cover with touch pad.
- 3. Remove the heatspreader.
- 4. Remove the keyboard.
- 5. Remove the hard drive.
- 6. Remove the display panel assembly.
- 7. Remove the <u>Upper CPU cover</u>.

**Battery** Charger **Board** Modem Display Panel Assembly Upper CPU Cover Speaker **Assembly** Diskette Drive Fan Assembly **System Board** Dip Switch **Settings** Memory Module

- 8. Remove battery charger board.
- 9. Remove the diskette drive.

Next Step

When replacing the diskette drive, ensure that the diskette NOTE: drive eject lever is properly inserted in the chassis slot.

## 1.800.AT.COMPA**Ç**

# STORE | PRODUCTS | SERVICES | SUPPORT | CONTACT US |

# Maintenance & Service Guide Presario 1200 Series

Models: 1255, 1256, 1260, 1262, 1266, 1267, 1272, 1273, 1274, and 1275

| Home Page | Notice | Preface | Product Description | Troubleshooting
| Illustrated Parts Catalog | Removal & Replacement Procedures | Specifications
| Pin Assignments | Battery Pack Operations

## Removing the Fan Assembly

Electrostatic
Discharge

<u>Service</u> Considerations

Cables and Connectors

Preparing the Computer for

Disassembly

**Battery Pack** 

<u>Palmrest</u>

Cover with

Touch Pad

Heatspreader

**Keyboard** 

**Processor** 

**Hard Drives** 

**CD Drive** 

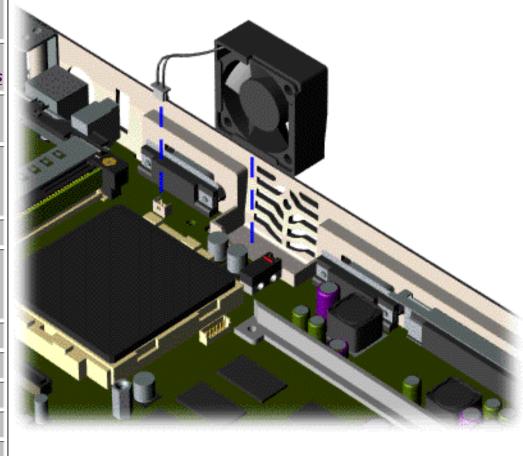

To remove the fan assembly, complete the following steps:

- 1. Prepare the computer for disassembly.
- 2. Remove the palmrest cover with touch pad.
- 3. Remove the heatspreader.
- 4. Remove the keyboard.
- 5. Remove the <u>display</u> panel

**Battery** Charger Board Modem Display Panel **Assembly** Upper CPU Cover Speaker **Assembly Diskette Drive** Fan Assembly System Board Dip Switch **Settings** Memory **Module** 

assembly.

- 6. Remove the <u>hard</u> drive.
- 7. Remove the <u>Upper</u> <u>CPU cover</u>.
- 8. Lift the fan assembly from the chassis slot and disconnect the fan cable from the connector on the system board.

Next Step

## 1.800.AT.COMPAQ

United States June 28, 2004

COMPAQ

# STORE | PRODUCTS | SERVICES | SUPPORT | CONTACT US |

## Maintenance & Service Guide Presario 1200 Series

Models: 1255, 1256, 1260, 1262, 1266, 1267, 1272, 1273, 1274, and 1275

| Home Page | Notice | Preface | Product Description | Troubleshooting
| Illustrated Parts Catalog | Removal & Replacement Procedures | Specifications
| Pin Assignments | Battery Pack Operations

## **Removing the System Board**

| <b>Electrostatic</b>  |                                                           |
|-----------------------|-----------------------------------------------------------|
| <u>Discharge</u>      |                                                           |
| <u>Service</u>        | To remove the existent board, complete the                |
| <b>Considerations</b> | To remove the system board, complete the following steps: |
| Cables and            | 3 3 3 3 3 3 3 3 3 3 3 3 3 3 3 3 3 3 3 3                   |
| <u>Connectors</u>     | 1. Prepare the computer for disassembly.                  |
| Preparing the         |                                                           |
| Computer for          | 2. Remove the palmrest cover with touch pad.              |
| <u>Disassembly</u>    | 2. Danas va tha haataanaadan                              |
| Battery Pack          | 3. Remove the <u>heatspreader</u> .                       |
| Palmrest Cover        | 4. Remove the keyboard.                                   |
| with Touch Pad        | 1. Remove the <u>Reysouru</u> .                           |
| <u>Heatspreader</u>   | 5. Remove the <u>processor</u> .                          |
| <u>Keyboard</u>       |                                                           |
| <u>Processor</u>      | 6. Remove the modem.                                      |
| Hard Drives           | 7. Remove the hard drive.                                 |
| <u>CD Drive</u>       |                                                           |
| <u>Battery</u>        | 8. Remove the display panel assembly.                     |
| Charger Board         |                                                           |
| <u>Modem</u>          | 9. Remove the <u>Upper CPU Cover</u> .                    |
|                       |                                                           |

| Display Panel         |
|-----------------------|
| <u>Assembly</u>       |
| Upper CPU             |
| <u>Cover</u>          |
| <u>Speaker</u>        |
| <u>Assembly</u>       |
| <u>Diskette Drive</u> |
| Fan Assembly          |
| System Board          |
| Dip Switch            |
| <u>Settings</u>       |
| Memory Module         |
|                       |

- 10. Remove the battery charger board.
- 11. Remove the diskette drive.
- 12. Remove the CD drive.
- 13. Remove the fan.
- 14. Disconnect the speaker assembly cables.

Next Step

## 1.800.AT.COMPAQ

**United States** 

June 28, 2004

COMPAQ

TORE | PRODUCTS | SERVICES | SUPPORT | CONTACT US |

#### **Maintenance & Service Guide** Presario 1200 Series

Models: 1255, 1256, 1260, 1262, 1266, 1267, 1272, 1273, 1274, and 1275

| Home Page | Notice | Preface | Product Description | Troubleshooting Illustrated Parts Catalog | Removal & Replacement Procedures | Specifications **Pin Assignments | Battery Pack Operations** 

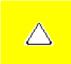

CAUTION: When replacing the system board, ensure the dip switch voltage settings on the system board are correct for the computer model and processor voltage marked on the processor chip. If the system board

dip switch voltage settings are not correct, damage may occur to the computer and/or system board.

NOTE:

The **black area on the dip switch** indicates the position of the switch.

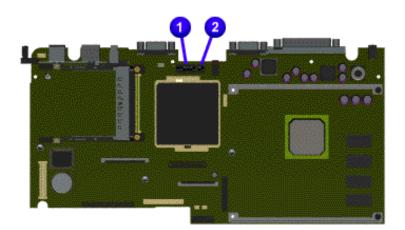

For Models 1272, 1273, 1274, 1275:

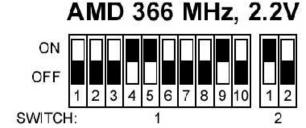

For Models 1255, 1256, 1260, 1262, 1266, 1267:

## AMD 333 MHz, 2.2V

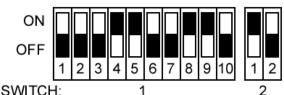

Return to Removal & Replacement Procedures

#### 1.800.AT.COMPAQ

# STORE | PRODUCTS | SERVICES | SUPPORT | CONTACT US |

## Maintenance & Service Guide Presario 1200 Series

Models: 1255, 1256, 1260, 1262, 1266, 1267, 1272, 1273, 1274, and 1275

| <u>Home Page</u> | <u>Notice</u> | <u>Preface</u> | <u>Product Description</u> | <u>Troubleshooting</u> <u>Illustrated Parts Catalog</u> | <u>Removal & Replacement Procedures</u> | <u>Specifications</u> <u>Pin Assignments</u> | <u>Battery Pack Operations</u>

## Removing the Memory Module

**Electrostatic** 

<u>Discharge</u>

<u>Service</u>

Considerations

Cables and

<u>Connectors</u>

Preparing the Computer for

<u>Disassembly</u>

**Battery Pack** 

**Palmrest** 

Cover with

Touch Pad

<u>Heatspreader</u>

**Keyboard** 

**Processor** 

**Hard Drives** 

CD Drive

**Battery** 

Charger Board

<u>Modem</u>

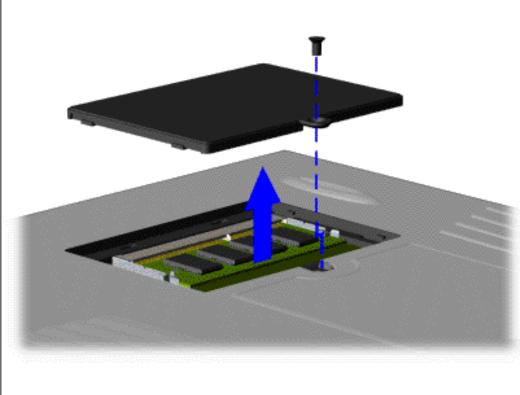

To remove the memory module, complete the following steps:

- 1. Prepare the computer for disassembly.
- 2. Close the computer and turn the computer upside down.
  - 3. Remove the screw from the memory module

Display Panel
Assembly

Upper CPU
Cover

Speaker
Assembly

Diskette Drive
Fan Assembly

System Board

Dip Switch
Settings

Memory
Module

door, and slide the memory module door to the right.

Next Step

## 1.800.AT.COMPAQ

# STORE | PRODUCTS | SERVICES | SUPPORT | CONTACT US |

### Maintenance & Service Guide Presario 1200 Series

Models: 1255, 1257, 1260, 1262, 1266, 1267, 1272, 1273, 1274, and 1275

| Home Page | Notice | Preface | Product Description | Troubleshooting
| Illustrated Parts Catalog | Removal & Replacement Procedures | Specifications
| Pin Assignments | Battery Pack Operations

## **Specifications**

## System Interrupts

| System Interrupts |                                                       |  |  |  |
|-------------------|-------------------------------------------------------|--|--|--|
| Hardware IRQ      | System Function                                       |  |  |  |
| IRQ00             | Timer Interrupt                                       |  |  |  |
| IRQ01             | Standard 101/102-Key or Microsoft Natural<br>Keyboard |  |  |  |
| IRQ02             | Programmable interrupt controller                     |  |  |  |
| IRQ03             | Compaq Presario 56K-DF                                |  |  |  |
| IRQ04             | Communications Port (COM1)                            |  |  |  |
| IRQ05             | ES1869 Plug and Play AudioDrive                       |  |  |  |
| IRQ06             | Standard Floppy Disk Controller                       |  |  |  |
| IRQ07             | Printer Port (LPT1)                                   |  |  |  |
| IRQ08             | System CMOS/real time clock                           |  |  |  |
| IRQ09             | (free)                                                |  |  |  |
| IRQ10             | OPTi 82C861 PCI to USB Open Host Controller           |  |  |  |
| IRQ11             | IRQ Holder for PCI Steering                           |  |  |  |
| IRQ11             | NeoMagic MagicGraph 128XD                             |  |  |  |
| IRQ12             | Synaptics PS/2 TouchPad                               |  |  |  |
| IRQ13             | Numeric data processor                                |  |  |  |
| IRQ14             | Primary IDE controller (dual fifo)                    |  |  |  |
| IRQ14             | Opti Viper Max Dual PCI IDE Controller                |  |  |  |
| IRQ15             | Secondary IDE controller (dual fifo)                  |  |  |  |
| IRQ15             | Opti Viper Max Dual PCI IDE Controller                |  |  |  |

### Return to the index list of <u>Specifications</u>.

| Compaq Home                                                             | Search | Products | Service | Worldwide | Compaq.com |  |
|-------------------------------------------------------------------------|--------|----------|---------|-----------|------------|--|
| Comments? Legal Notices and Privacy Statement Revised: 25 February 1999 |        |          |         |           |            |  |
|                                                                         |        |          |         |           |            |  |

STORE | PRODUCTS | SERVICES | SUPPORT | CONTACT US

### Maintenance & Service Guide Presario 1200 Series

Models: 1255, 1256, 1260, 1262, 1266, 1267, 1272, 1273, 1274, and 1275

| Home Page | Notice | Preface | Product Description | Troubleshooting
| Illustrated Parts Catalog | Removal & Replacement Procedures | Specifications
| Pin Assignments | Battery Pack Operations

## **Specifications**

### System DMA

| System DMA   |                                 |  |  |  |
|--------------|---------------------------------|--|--|--|
| Hardware DMA | System Function                 |  |  |  |
| 0            | ES1869 Plug and Play AudioDrive |  |  |  |
| 1            | ES1869 Plug and Play AudioDrive |  |  |  |
| 2            | Standard Floppy Disk Controller |  |  |  |
| 3            | (free)                          |  |  |  |
| 4            | Direct memory access controller |  |  |  |
| 5            | (free)                          |  |  |  |
| 6            | (free)                          |  |  |  |
| 7            | (free)                          |  |  |  |

Return to the index list of Specifications.

| Compaq Home               | Search        | Products | Service | Worldwide | Compaq.com |  |
|---------------------------|---------------|----------|---------|-----------|------------|--|
| Comments?                 |               |          |         |           |            |  |
| Legal Notices and Priva   | acy Statement |          |         |           |            |  |
| Revised: 25 February 1999 |               |          |         |           |            |  |
|                           |               |          |         |           |            |  |

## STORE | PRODUCTS | SERVICES | SUPPORT | CONTACT US |

### Maintenance & Service Guide Presario 1200 Series

Models: 1255, 1257, 1260, 1262, 1266, 1267, 1272, 1273, 1274, and 1275

| Home Page | Notice | Preface | Product Description | Troubleshooting
| Illustrated Parts Catalog | Removal & Replacement Procedures | Specifications
| Pin Assignments | Battery Pack Operations

## **Specifications**

## System I/O Address

| Syster            | m I/O Address                                        |
|-------------------|------------------------------------------------------|
| I/O Address (Hex) | System Function (Shipping Configuration)             |
| 0000H - 000FH     | Direct memory access controller                      |
| 0020H - 0021H     | Programmable interrupt controller                    |
| 0022H - 0024H     | Motherboard resources                                |
| 0040H - 0043H     | System timer                                         |
| 0060Н - 0060Н     | Standard 101/102-Key or Microsof<br>Natural Keyboard |
| 0061H - 0061H     | System speaker                                       |
| 0064H - 0064H     | Standard 101/102-Key or Microsof<br>Natural Keyboard |
| 0070H - 0071H     | System CMOS/real time clock                          |
| 0080H - 0080H     | Motherboard resources                                |
| 0081H - 008FH     | Direct memory access controller                      |
| 0092H - 0092H     | Motherboard resources                                |
| 00A0H - 00A1H     | Programmable interrupt controller                    |
| 00C0H - 00DFH     | Direct memory access controller                      |
| 00ECH - 00EFH     | Motherboard resources                                |
| 00F0H - 00FFH     | Numeric data processor                               |
| 0170H - 0177H     | Opti Viper Max Dual PCI IDE<br>Controller            |
| 0170H - 0177H     | Secondary IDE controller (dual fife                  |

| 01F0H - 01F7H | Opti Viper Max Dual PCI IDE<br>Controller |
|---------------|-------------------------------------------|
| 01F0H - 01F7H | Primary IDE controller (dual fifo)        |
| 0220H - 022FH | ES1869 Plug and Play AudioDrive           |
| 02F8H - 02FFH | Compaq Presario 56K-DF                    |
| 0330H - 0331H | ES1869 Plug and Play AudioDrive           |
| 0370H - 0371H | Motherboard resources                     |
| 0376H - 0376H | Opti Viper Max Dual PCI IDE<br>Controller |
| 0376H - 0376H | Secondary IDE controller (dual fifo)      |
| 0378H - 037FH | Printer Port (LPT1)                       |
| 0388H - 038BH | ES1869 Plug and Play AudioDrive           |
| 03B0H - 03BBH | NeoMagic MagicGraph 128XD                 |
| 03C0H - 03DFH | NeoMagic MagicGraph 128XD                 |
| 03F0H - 03F5H | Standard Floppy Disk Controller           |
| 03F6H - 03F6H | Opti Viper Max Dual PCI IDE<br>Controller |
| 03F6H - 03F6H | Primary IDE controller (dual fifo)        |
| 03F7H - 03F7H | Standard Floppy Disk Controller           |
| 03F8H - 03FFH | Communications Port (COM1)                |
| 040BH - 040BH | Motherboard resources                     |
| 0480H - 048FH | Motherboard resources                     |
| 04D6H - 04D6H | Motherboard resources                     |
| 0800H - 0807H | ES1869 Control Interface                  |
| OCF8H - OCFFH | PCI bus                                   |
| FCF0H - FCF7H | Primary IDE Controller (dual fifo)        |
| FCF0H - FCFFH | Opti Viper Max Dual PCI IDE<br>Controller |
| FCF8H - FCFFH | Secondary IDE Controller (dual fifo)      |

## Return to the index list of <u>Specifications</u>.

| Compaq Home | Search | Products | Service | Worldwide | Compaq.com |
|-------------|--------|----------|---------|-----------|------------|
|-------------|--------|----------|---------|-----------|------------|

| Comments?                           | _ |
|-------------------------------------|---|
| Legal Notices and Privacy Statement |   |
| Revised: 25 February 1999           |   |
|                                     |   |
|                                     |   |
|                                     |   |

STORE | PRODUCTS | SERVICES | SUPPORT | CONTACT US |

### Maintenance & Service Guide Presario 1200 Series

Models: 1255, 1257, 1260, 1262, 1266, 1267, 1272, 1273, 1274, and 1275

| Home Page | Notice | Preface | Product Description | Troubleshooting
| Illustrated Parts Catalog | Removal & Replacement Procedures | Specifications
| Pin Assignments | Battery Pack Operations

## **Specifications**

### System Memory Catalog

| System Memory Catalog |                                                   |  |  |  |
|-----------------------|---------------------------------------------------|--|--|--|
| Memory Address        | System Function                                   |  |  |  |
| 00000000Н - 00000000Н | Texas Instruments PCI-1131 Card Bus<br>Controller |  |  |  |
| 0000000H - 0009FFFFH  | System board extension for PnP BIOS               |  |  |  |
| 000A0000H - 000AFFFFH | NeoMagic MagicGraph 128XD                         |  |  |  |
| 000B0000H - 000BFFFFH | NeoMagic MagicGraph 128XD                         |  |  |  |
| 000C0000H - 000CBFFFH | NeoMagic MagicGraph 128XD                         |  |  |  |
| 000E0000H - 000FFFFFH | System board extension for PnP BIOS               |  |  |  |
| 00100000H - 01FFFFFFH | System board extension for PnP BIOS               |  |  |  |
| FD000000H - FDFFFFFH  | NeoMagic MagicGraph 128XD                         |  |  |  |
| FEA00000H - FEBFFFFFH | NeoMagic MagicGraph 128XD                         |  |  |  |
| FECFF000H - FECFFFFH  | OPTi 82C861 PCI to USB Open Host<br>Controller    |  |  |  |
| FED00000H - FEDFFFFH  | NeoMagic MagicGraph 128XD                         |  |  |  |
| FFFC0000H - FFFFFFFH  | Motherboard resources                             |  |  |  |

Return to the index list of Specifications.

| Compaq Home | Search | Products | Service | Worldwide | Compaq.com |
|-------------|--------|----------|---------|-----------|------------|
|-------------|--------|----------|---------|-----------|------------|

| Comments?                           |  |
|-------------------------------------|--|
| Legal Notices and Privacy Statement |  |
| Revised: 25 February 1999           |  |
|                                     |  |
|                                     |  |
|                                     |  |

STORE | PRODUCTS | SERVICES | SUPPORT | CONTACT US |

### Maintenance & Service Guide Presario 1200 Series

Models: 1255, 1257, 1260, 1262, 1266, 1267, 1272, 1273, 1274, and 1275

| Home Page | Notice | Preface | Product Description | Troubleshooting
| Illustrated Parts Catalog | Removal & Replacement Procedures | Specifications
| Pin Assignments | Battery Pack Operations

## **Specifications**

## **Display**

| 12.1" (Diagonal) TFT Display                                    |                                        |                                                    |  |  |
|-----------------------------------------------------------------|----------------------------------------|----------------------------------------------------|--|--|
|                                                                 | U.S.                                   | Metric                                             |  |  |
| Active Area Height Width  Overall Dimensions Width Height Depth | 9.6"<br>7.2"<br>7.35"<br>10.7"<br>.27" | 246 mm<br>184.5 mm<br>188.5 mm<br>275 mm<br>6.8 mm |  |  |
| Weight                                                          | 16.24 oz.                              | 464 g                                              |  |  |
| Contrast Ratio                                                  | 40:1                                   | 40:1                                               |  |  |
| Brightness                                                      | 70 nits. Avg.                          | 70 nits. Avg.                                      |  |  |
| Total Power Consumption                                         | 3.5 - 4.0 W<br>(max)                   | 3.5 - 4.0 W (max)                                  |  |  |

| 12.1" (Diagonal) HPA Display |       |          |  |  |  |
|------------------------------|-------|----------|--|--|--|
| U.S. Metric                  |       |          |  |  |  |
| Active Area<br>Height        | 9.56" | 245 mm   |  |  |  |
| Width                        | 7.17" | 183.8 mm |  |  |  |
|                              |       |          |  |  |  |

| Overall Dimensions Width Height Depth | 7.9"<br>10.7"<br>.31" | 202.5 mm<br>275.0 mm<br>8.0 mm |  |
|---------------------------------------|-----------------------|--------------------------------|--|
| Weight                                | 18.2 oz.              | 520 g                          |  |
| Contrast Ratio                        | 40:1                  | 40:1                           |  |
| Brightness                            | 70 nits. Avg.         | 70 nits. Avg.                  |  |
| Total Power Consumption               | 4.0 - 4.5 W (max)     | 4.0 - 4.5 W (max)              |  |

| 13.0" ([                                  | 13.0" (Diagonal) HPA Display |                                |  |  |  |  |
|-------------------------------------------|------------------------------|--------------------------------|--|--|--|--|
|                                           | U.S.                         | Metric                         |  |  |  |  |
| Active Area Height Width                  | 10.39"<br>7.79"              | 263.98 mm<br>197.98 mm         |  |  |  |  |
| Overall  Dimensions  Width  Height  Depth | 11.6"<br>8.58"<br>.31"       | 295.0 mm<br>218.0 mm<br>8.0 mm |  |  |  |  |
| Weight                                    | 20.3 oz.                     | 580 g                          |  |  |  |  |
| Contrast Ratio                            | 50:1                         | 50:1                           |  |  |  |  |
| Brightness                                | 100 nits. Avg.               | 100 nits. Avg.                 |  |  |  |  |
| Total Power Consumption                   | 5 W (max)                    | 5 W (max)                      |  |  |  |  |

Return to the index list of **Specifications**.

| Compaq Home               | Search        | Products | Service | Worldwide | Compaq.com |   |
|---------------------------|---------------|----------|---------|-----------|------------|---|
| Comments?                 |               |          |         |           |            | _ |
| Legal Notices and Priva   | acy Statement |          |         |           |            |   |
| Revised: 25 February 1999 |               |          |         |           |            |   |
|                           |               |          |         |           |            |   |

STORE | PRODUCTS | SERVICES | SUPPORT | CONTACT US

### Maintenance & Service Guide Presario 1200 Series

Models: 1255, 1256, 1260, 1262, 1266, 1267, 1272, 1273, 1274, and 1275

| Home Page | Notice | Preface | Product Description | Troubleshooting
| Illustrated Parts Catalog | Removal & Replacement Procedures | Specifications
| Pin Assignments | Battery Pack Operations

## **Specifications**

## **Memory Expansion**

| Memory Expansion                                  |        |        |  |  |  |
|---------------------------------------------------|--------|--------|--|--|--|
| System Memory Expansion Board Memory Total Memory |        |        |  |  |  |
| 32-MB                                             | 16-MB  | 48-MB  |  |  |  |
| 32-MB                                             | 32-MB  | 64-MB  |  |  |  |
| 32-MB                                             | 64-MB  | 96-MB  |  |  |  |
| 32-MB                                             | 128-MB | 160-MB |  |  |  |

#### Return to the index list of Specifications.

| Compaq Home               | Search        | Products | Service | Worldwide | Compaq.com |          |
|---------------------------|---------------|----------|---------|-----------|------------|----------|
| Comments?                 |               |          |         |           |            | _        |
| Legal Notices and Priva   | acy Statement |          |         |           |            |          |
| Revised: 25 February 1999 |               |          |         |           |            | <u> </u> |
|                           |               |          |         |           |            |          |
|                           |               |          |         |           |            |          |

## RODUCTS | SERVICES | SUPPORT | CONTACT US |

#### Maintenance & Service Guide Presario 1200 Series

Models: 1255, 1256, 1260, 1262, 1266, 1267, 1272, 1273, 1274, and 1275

| <u>Home Page</u> | <u>Notice</u> | <u>Preface</u> | <u>Product Description</u> | <u>Troubleshooting</u> <u>Illustrated Parts Catalog</u> | <u>Removal & Replacement Procedures</u> | <u>Specifications</u> <u>Pin Assignments</u> | <u>Battery Pack Operations</u>

## **Specifications**

#### **Battery Pack**

|                                                                                                 | Battery Pack                                            |                                                         |  |  |  |
|-------------------------------------------------------------------------------------------------|---------------------------------------------------------|---------------------------------------------------------|--|--|--|
|                                                                                                 | Nickel Metal Hydride (NiMH)                             | Lithium Ion<br>(Li ion)                                 |  |  |  |
| <b>Dimensions</b> Height Length Width                                                           | 0.8 in (20.3 mm)<br>5.7 in (145 mm)<br>3.1 in (78.7 mm) | 0.8 in (20.3 mm)<br>5.7 in (145 mm)<br>3.1 in (78.7 mm) |  |  |  |
| Weight                                                                                          | 1.01 lb (458.1 g)                                       | 0.90 lb (408.2 g)                                       |  |  |  |
| Energy Nominal Open Circuit Voltage Capacity Power                                              | 9.6 V<br>4.5 Ah<br>43.2 Wh                              | 14.8 V<br>3.0 Ah<br>44.4 Wh                             |  |  |  |
| Environmental Requirements Operating Temperature Non-operating Temperature Charging Temperature | 32° F (0-50° C)<br>-20° C -60° C<br>5° C-45° C          | 32° F (0-50° C)<br>-20° C -60° C<br>5° C-45° C          |  |  |  |

#### Return to the index list of <u>Specifications</u>

#### 1.800.AT.COMPAO

TORE | PRODUCTS | SERVICES | SUPPORT | CONTACT US |

### Maintenance & Service Guide Presario 1200 Series

Models: 1255, 1256, 1260, 1262, 1266, 1267, 1272, 1273, 1274, and 1275

| <u>Home Page</u> | <u>Notice</u> | <u>Preface</u> | <u>Product Description</u> | <u>Troubleshooting</u> | <u>Illustrated Parts Catalog</u> | <u>Removal & Replacement Procedures</u> | <u>Specifications</u> | Pin Assignments | Battery Pack Operations

## **Specifications**

#### **Diskette Drive**

| Diskette Drive                            |                   |  |  |  |
|-------------------------------------------|-------------------|--|--|--|
| Capacity per Diskette (High/Low)          | 1,474 KB / 738 KB |  |  |  |
| Diskette Size                             | 2HD / 2DD         |  |  |  |
| Number of LED Indicators (Read/<br>Write) | NONE              |  |  |  |
| Number of Drives Supported                | ONE               |  |  |  |
| Drive Rotation (rpm)                      | 300               |  |  |  |
| Transfer Rate (Kbps)                      | 500 / 250         |  |  |  |
| Bytes per Sector                          | 512               |  |  |  |
| Sectors per Track (High/Low)              | 18 / 9            |  |  |  |
| Tracks per Disk (High/Low)                | 160               |  |  |  |
| Access Times:                             |                   |  |  |  |
| Track-to-Track (ms)                       | 3                 |  |  |  |
| Average (ms)                              | 94                |  |  |  |
| Setting Time (ms)                         | 15 (Max)          |  |  |  |
| Latency Average (ms)                      | 100               |  |  |  |
| Cylinders (High/Low)                      | 80                |  |  |  |
| Number of Read/Write Heads                | 2                 |  |  |  |

Return to the index list of Specifications.

Compaq.com - Compaq Presario 1200 Series Maintenance and Service Guide - Models: 1255, 1256, 1260, 1262, 1266, 1267, 1272, 1273, 1274, and 1275

| Compaq Home                                                       | Search        | Products | Service | Worldwide | Compaq.com |  |
|-------------------------------------------------------------------|---------------|----------|---------|-----------|------------|--|
| Comments?<br>Legal Notices and Prive<br>Revised: 25 February 1999 | acy Statement |          |         |           |            |  |

STORE | PRODUCTS | SERVICES | SUPPORT | CONTACT US |

### Maintenance & Service Guide Presario 1200 Series

Models: 1255, 1256, 1260, 1262, 1266, 1267, 1272, 1273, 1274, and 1275

| Home Page | Notice | Preface | Product Description | Troubleshooting
| Illustrated Parts Catalog | Removal & Replacement Procedures | Specifications
| Pin Assignments | Battery Pack Operations

## **Specifications**

#### **Hard Drives**

| Hard Drives                                                 |           |           |                                   |
|-------------------------------------------------------------|-----------|-----------|-----------------------------------|
|                                                             | 3.2-GB    | 4.3-GB    | 4.8-GB                            |
| Capacity Per Drive (Formatted)                              | 3.2 GB    | 4.3 GB    | 4.8 GB                            |
| Drive Type                                                  | 2.5"      | 2.5"      | 2.5"                              |
| Logical Configuration Cylinders                             | 7470      | 6568      | 11648                             |
| Heads                                                       | 4         | 6         | 4                                 |
| Sectors per track                                           |           |           | 330 (max.)                        |
| Bytes per sector                                            | 512       | 512       | 512                               |
| Seek Times (Typical, Including settling in ms) Single track |           |           | 5.5 max (read)<br>6.5 max (write) |
| Average                                                     | 12        | 12        | 16 max (read)<br>17 max (write)   |
| Full stroke                                                 |           |           | 30 max (read)<br>31 max (write)   |
| Transfer Rate At interface                                  | 33.3 MB/S | 33.3 MB/S | 33.3 MB/S                         |

| Hard I                                                                                      | Drives     |
|---------------------------------------------------------------------------------------------|------------|
|                                                                                             | 6.4-GB     |
| Capacity Per Drive                                                                          | 6.49 GB    |
| Drive Type                                                                                  | 2.5"       |
| Logical Configuration Cylinders                                                             | 8955       |
| Heads                                                                                       | 6          |
| Sectors per track                                                                           |            |
| Bytes per sector                                                                            | 512        |
| Seek Times<br>(Typical, Including settling in ms)<br>Single track<br>Average<br>Full stroke | <br>12<br> |
| Transfer Rate At interface                                                                  | 33.3 MB/S  |

### Return to the index list of <u>Specifications</u>.

| Compaq Home                                                     | Search         | Products | Service | Worldwide | Compaq.com |  |
|-----------------------------------------------------------------|----------------|----------|---------|-----------|------------|--|
| Comments?<br>Legal Notices and Pri<br>Revised: 25 February 1999 | vacy Statement |          |         |           |            |  |

COMPAQ

STORE | PRODUCTS | SERVICES | SUPPORT | CONTACT US |

### Maintenance & Service Guide Presario 1200 Series

Models: 1255, 1256, 1260, 1262, 1266, 1267, 1272, 1273, 1274, and 1275

| Home Page | Notice | Preface | Product Description | Troubleshooting
| Illustrated Parts Catalog | Removal & Replacement Procedures | Specifications
| Pin Assignments | Battery Pack Operations

### **Specifications**

### **CD Drive**

| 24× CD                                                    | Drive               |
|-----------------------------------------------------------|---------------------|
| Dimensions                                                | 128 x 12.7 x 129 mm |
| Weight                                                    | 0.5 lbs             |
| Rotational Speed                                          | 5120 rpm            |
| <b>Typical Transfer Rate</b> Sustained Data Transfer Rate | 3600 KB/s           |
| Access Time Average Random Access Time                    | 110 ms              |
| Spin Up time                                              | 2.7 s               |
| Data Buffer Capacity                                      | 128 KB              |

Return to the index list of Specifications.

|  | C | Compaq Home | Search | Products | Service | Worldwide | Compaq.com |
|--|---|-------------|--------|----------|---------|-----------|------------|
|--|---|-------------|--------|----------|---------|-----------|------------|

| Comments?                           |  |
|-------------------------------------|--|
| Legal Notices and Privacy Statement |  |
| Revised: 25 February 1999           |  |
|                                     |  |
|                                     |  |
|                                     |  |

28 June 2004 Select:

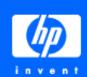

# **Simplicity**

» HP delivers lower TCO with greater adaptability & security

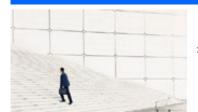

### Satisfaction

» HP ranks number one among vendors of corporate IT service & support

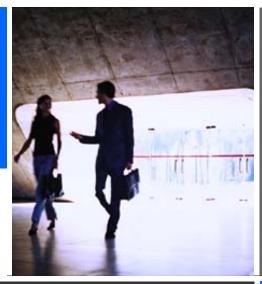

- » Home & Home Office
- » Small & Madium Business
- » Large Enterprise Business
- » Government & Education
- » Partners & Developers

- » Desktops & Workstations
- » Notebooks & Tablet PCs
- » Handheld Devices
- » Monitors & Projectors
- » Printing & Multifunction
- » Fax, Copiers & Scanners
- » Digital Photography
- » Supplies & Accessories
- » Storage
  - » Servers» Networking
- » Software Products
  - » Business & IT Services
- » Online Shopping

» Support & Drivers

» Contact HP

» Sasser Worm Update

Search:

» Company information

» Jobs at HP

» Newsroom

» Promotions

» Subscribe

Privacy statement

Using this site means you accept its terms

Replacement programs and recalls

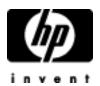

## HP memories disc creator e-mail support

| E-mail form                                                       |                                                           |                |    |   |   |
|-------------------------------------------------------------------|-----------------------------------------------------------|----------------|----|---|---|
|                                                                   |                                                           |                |    |   |   |
| Most e-mail responses can be expected within 1 hour.              |                                                           |                |    |   |   |
| Please complete the form below. Required fields are den           | oted with an *.                                           |                |    |   |   |
| Register if you would like to have your information pre-filled of | on the form or login if you are already registered.       |                |    |   |   |
| What is your operating system (OS)?                               |                                                           |                |    | * |   |
| If other, please specify.                                         |                                                           |                |    |   |   |
| Please specify the make and model number of the product b         | eing used (e.g. HP deskjet 5550 or HP psc 950 all-in-one  | e).            |    | * |   |
| If there is an error message, please specify.                     |                                                           |                |    |   |   |
| Please provide the exact problem description, previous troub      | leshooting steps, and any other information that can help | HP assist you. |    |   |   |
|                                                                   |                                                           |                |    |   |   |
|                                                                   |                                                           | *              |    |   |   |
|                                                                   |                                                           |                |    |   |   |
| first name                                                        |                                                           |                |    | * |   |
| last name                                                         |                                                           |                |    | • |   |
| e-mail address                                                    |                                                           |                |    |   | * |
| phone number                                                      |                                                           |                |    | * |   |
| country/region                                                    |                                                           |                |    | * |   |
| Would you like a copy of your e-mail message sent to you?         |                                                           | yes            | no |   |   |
|                                                                   |                                                           |                |    |   |   |

| hp e-mail support |                                                  |
|-------------------|--------------------------------------------------|
|                   |                                                  |
|                   |                                                  |
|                   |                                                  |
|                   |                                                  |
|                   |                                                  |
| Privacy statem    | Using this site means you agree to its terms     |
|                   | © 2004 Hewlett-Packard Development Company, L.P. |
| ı                 |                                                  |
|                   |                                                  |
|                   |                                                  |

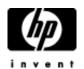

#### Select your product

- » Desktop PCs
- » Internet Appliances
- » Monitors
- » Thin Clients
- » Workstations

Privacy statement

Using this site means you accept its terms

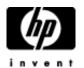

- » HP Digital Entertainment Center » HP Digital Media Receiver EN 5000
- » HP Digital Media Receiver EW 5000

Privacy statement

Using this site means you accept its terms

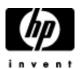

- » HP Photosmart 100 digital camera series
- » HP Photosmart 200 digital camera series
- » HP Photosmart 300 digital camera series
- » HP Photosmart 400 digital camera series
- » HP Photosmart 600 digital camera series
- » HP Photosmart 700 digital camera series
- » HP Photosmart 800 digital camera series

- » HP Photosmart 900 digital camera series » HP Photosmart c200 digital camera series » HP Photosmart c500 digital camera series
- » HP Photosmart R600 digital camera series
- » HP Photosmart R700 digital camera series

Privacy statement

Using this site means you accept its terms

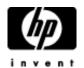

- » Compaq Scanners
- » HP Color Copier Products
- » HP Digital Copier Products
- » HP Digital Senders

  » HP e-scanners
- » HP Inkjet Fax Products
- » HP Photo Scanners
- » HP Photosmart Photo Scanners » HP Scanjet Scanners

Privacy statement

Using this site means you accept its terms

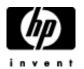

#### Select your product

- » HP Financial Calculators
- » HP Graphing Calculators
- » HP Handheld/Pocket/Palmtop PCs
- » HP Scientific Calculators
- » iPAQ Blackberry
- » iPAQ Pocket PCs

Privacy statement

Using this site means you accept its terms

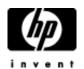

#### Select your product

- » HP 11 Mbps Wireless LAN PC Card hn220w
- » HP Ethernet 5-port Switch hn220e
- » HP Ethernet Gateway hn200e
- » HP Ethernet Network Interface Card hn230e
- » HP Ethernet USB Network Adapter hn210e
- » HP Phoneline Gateway hn200p
- » HP Phoneline USB Network Adapter hn210p
- » HP Wireless Gateway hn200w
- » HP Wireless USB Network Adapter hn210w

Privacy statement

Using this site means you accept its terms

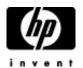

Select your product

- » Digital Projectors
- » Monitors

Privacy statement

Using this site means you accept its terms

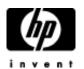

Select your product

- » Networking
- » Switches & Hubs

Privacy statement

Using this site means you accept its terms

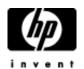

#### Select your product

- » Compaq Armada Notebook PCs
- » Compaq Evo Notebook PCs
- » Compaq Presario Notebook PCs
- » Compaq Tablet PCs
- » HP Compaq Notebook PCs
- » HP OmniBook Notebook PCs
- » HP Pavilion Notebook PCs

Privacy statement

Using this site means you accept its terms

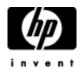

- » CD-RW Drives
- » Compaq Software
- » Monitors and Keyboards
- » Notebook PC Docking Accessories
  » Notebook PC Docking Stations
- » ProLiant Essentials Value Packs
- » ProLiant Interconnect Switches
- » Wireless Devices

Privacy statement

Using this site means you accept its terms

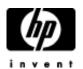

#### Select your product

- » Multifunction and All-in-One
- » Network Print Servers
- » Printers
- » Printing and Imaging Software

Privacy statement

Using this site means you accept its terms

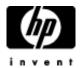

#### Select your product

- » Discontinued Server Products
- » Itanium-based Servers
- » ProLiant and tc Series Servers
- » Server Appliances
- » Server Management

Privacy statement

Using this site means you accept its terms

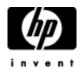

- » HP Creative Scrapbook Assistant
- » HP Custom Quilt Label Kit
- » HP Mobile Enterprise Printing Solution Software
  » HP Mobile Printing Driver for Notebooks
  » HP Mobile Printing for Pocket PC

- » HP Remote Printing for AEC
  » Jetsend for Pocket PC
- » Jetsend for Windows CE Devices

Privacy statement

Using this site means you accept its terms

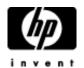

- » Archiving and Active Archiving
- » CD Products
- » DVD Products
- » Network Attached Storage (NAS)
- » SAN Infrastructure
- » Storage Array Systems
- » Storage Media
- » Storage Software » Tape Storage

Privacy statement

Using this site means you accept its terms

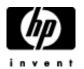

#### Select your product

- » HP Inkjet Media
- » HP Inkjet Print Cartridges & Kits
- » HP LaserJet & Color LaserJet Media
- » HP LaserJet Print Cartridges & Kits

Privacy statement

Using this site means you accept its terms

» Contact HP Search:

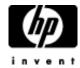

### Online privacy statement

#### Online privacy statement

- » Cookies & Web Beacons
- » P3P technology
- » privacy statements for other countries/regions
- » back to previous page

#### HP Respects your privacy

HP and its subsidiaries respect your privacy and are committed to protecting it. HP provides this Privacy Statement to inform you of our Privacy Policy and practices and of the choices you can make about the way your information is collected online and how that information is used. We've structured our websites so that, in general, you can visit HP on the Web without identifying yourself or revealing any personal information. We make this notice readily available on our home page and at the bottom of every HP Web page. Some HP Web pages are <a href="P3P-enabled">P3P-enabled</a>, which allows you additional control over your personal information.

HP is a founding sponsor of the Council of Better Business Bureau's <a href="BBBOnLine">BBBOnLine</a> Privacy Program, the "gold standard" for privacy certification. HP privacy practices meet the requirements of the Privacy Program and we are proud to display the BBBOnLine Privacy Seal.

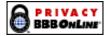

HP has also self-certified its privacy practices as consistent with U.S.-E.U. Safe Harbor principles: Notice, Choice, Onward Transfer, Access and Accuracy, Security, and Oversight/Enforcement. More information about the U.S. Department of Commerce Safe Harbor Program can be found at <a href="http://www.export.gov/safeharbor/">http://www.export.gov/safeharbor/</a>.

- 1. Sites covered by this privacy statement
- 2. Types of information we collect
- 3. Children's privacy
- 4. How we use your information
- 5. Who we share your information with
- 6. Your choices
- 7. Your privacy preferences and opting out
- 8. Your information and third-party companies
- 9. Access to and accuracy of your information
- 10. Keeping your information secure
- 11. Changes to this Statement
- 12. Contacting us

How HP uses cookies and Web beacons on HP.com and in third-party ads:

- Cookies
- Web beacons
- Third-party media companies

#### 1. Sites covered by this Privacy Statement

This Privacy Statement applies to all HP.com-owned websites and domains, and our wholly owned subsidiaries ("HP websites.") This statement is not applicable to <a href="Persario Online University by Learn2.com">Persario Online University by Learn2.com</a>, which maintains its own privacy statement.

#### Links to non-HP websites

The HP websites may provide links to third-party websites for your convenience and information. If you access those links, you will leave the HP website. HP does not control those sites or their privacy practices, which may differ from HP's. We do not endorse or make any representations about third-party websites. The personal data you choose to give to unrelated third parties is not covered by the HP Privacy Statement. We encourage you to review the privacy policy of any company before submitting your personal information. Some third-party companies may choose to share their personal data with HP; that sharing is governed by that third-party company's privacy policy.

### 2. Types of information we collect

This Privacy Statement covers personal information, non-personal data collection and aggregate reporting.

#### Personal information

is information that is associated with your name or personal identity. HP uses personal information to understand better your needs and interests and to provide you with better service. Once you choose to provide us with personal information, you can be assured it will be used only to support your customer relationship with HP. We take seriously the trust you place in us. HP will not sell, rent or lease your personal information to others.

On some HP websites, you can order products or services, apply for instant credit, request information, subscribe to marketing or support materials, register yourself or your HP products, or apply for a job at HP. The types of personal information you provide to us on these pages may include name, address, phone number, e-mail address, user IDs and passwords, billing and transaction information, credit card information, contact preferences, educational and employment background, and job interest data. If you apply for instant credit, we will ask you to provide additional information such as salary, social security number and banking information. This information will be used by our financial services providers in determining whether to extend you credit.

To personalize our websites, services or communications and improve our products and services, we may also ask you to provide us with information regarding your personal or professional interests, demographics, and experiences with our products or services. Providing this additional information is optional.

HP also provides a Web-based business card e-service, <u>ecardfile.com</u>. If you choose to use it, you supply the personal and business contact information of your choice and can set each element as public or private. Information you designate as public is available to any viewer who looks up your card. Ecardfile.com is not a customer registration service.

#### . Non-personal information

is data about usage and service operation that is not associated with a specific personal identity. HP collects and analyzes non-personal information to evaluate how visitors use the HP websites.

Non-personal data we collect may include the pages visited on the HP websites, unique URLs¹ visited within HP.com, browser type and IP² address. Most non-personal data is collected via cookies or other analysis technologies. HP.com Web pages use cookies, Web beacons and other technologies for data analysis and personalization services. HP also places ads on other websites that may use cookies. To learn more, read HP use of cookies and Web beacons.

#### 3. Children's privacy

HP is committed to protecting the privacy needs of children and we encourage parents and guardians to take an active role in their children's online activities and interests. HP does not knowingly collect information from children under the age of 13 and HP does not target its websites to children under 13.

#### 4. How we use your information

HP uses your personal information to provide you with services and to help us better understand your needs and interests. Specifically, we use your information to help you complete a transaction or order, to communicate with you, to provide service and support, to update you on services and benefits, to personalize promotional offers and to personalize some HP websites. Occasionally we may also use your information to contact you for market research regarding HP products or services. We will give you the opportunity to choose your privacy preferences regarding such communications (see section 7, "Your privacy preferences and opting out"). Credit card information is used only for payment processing and fraud prevention. Sensitive personal information is collected only to facilitate our financial service providers' credit decisions and will be shared with them only with your permission. Credit card information and sensitive personal data are not used for any other purpose by our financial services providers or HP and will not be kept longer than necessary for providing the services, unless you ask us to retain your credit card information for future purchases.

Personal data collected online may also be combined with information you provide HP through other sources such as product registration, call centers or public events such as trade shows or seminars.

Personal data given to HP may be transferred across state and country borders for the purposes of data consolidation, storage and simplified customer information management.

Non-personal data is aggregated for reporting about HP website usability, performance and effectiveness. It is used to improve the customer experience, usability and site content.

#### 5. Who we share your information with

HP will not sell, rent or lease your personal information to others. HP will not share your personal information with third parties except in responding to your requests for products or services. Your permission will be requested when you submit your information. HP shares customer information across HP-owned business entities and companies working on our behalf, but only as described above in "How we use your information."

HP contracts with third-party service providers and suppliers to deliver complete products, services and customer solutions described in "How we use your information." Suppliers and service providers are required to keep confidential the information received on behalf of HP and may not use it for any purpose other than to carry out the services they are performing for HP. These service providers may change or we may contract with additional service providers to better accommodate our customers. HP will not share personal information with any other third parties without your permission, unless required by law enforcement action, subpoena, or local law.

HP or its related entities could merge with or be acquired by another business entity or some or all of their respective assets could be acquired. If such a combination or acquisition occurs, HP will make every reasonable effort to notify you in the event we share with the merging or acquiring entity some or all of your personal information to continue serving you.

#### 6. Your choices

HP gives you the choice of receiving a variety of information that complements our products and services. You can subscribe to receive certain product- and service-specific information and HP-wide marketing communications. HP-wide communications may include new product information, special offers, or an invitation to participate in market research. We give you a choice regarding delivery of HP-wide communications by postal mail, e-mail and telephone. You can make or change your choices at the data collection point or through HP Passport (HP's proprietary online customer registration tool, available only in the United States). Please refer to section 7 for further instructions. We will make every effort to honor your preferences. This option does not apply to communications for the purpose of administering order completion, contracts, support, product safety warnings or driver updates.

#### 7. Your privacy preferences and opting out

#### Non-subscription services

HP will not use your personal information for a different purpose than the one stated when you provided your data. Examples of unrelated uses include sending communications about special offers, product information, and marketing messages. You can, however, choose to receive these types of non-subscription communications by following the instructions below.

#### In the U.S.:

You can make your choice regarding these communications by using HP Passport to set your privacy preferences, which are applicable across all HP websites.

- If you have never registered with HP Passport, create your privacy preferences
- If you have registered with HP Passport in the past, edit your privacy preferences (requires a user ID and password)

#### Outside the U.S.:

Please specify your privacy preferences by writing to the <u>HP Privacy Office</u> - be sure to provide your name, e-mail and postal address in all correspondence.

#### Subscription services

To opt-out of receiving communications you have expressly requested (such as e-mail newsletters, software updates, etc.), use any of the following methods:

- Select the e-mail "opt-out" or "unsubscribe" link, or follow the opt-out instructions included in each subscription communication
- . Return to the Web page(s) where you originally registered your preferences and follow the opt-out instructions
- Write to the <u>HP Privacy Office</u> be sure to provide your name, e-mail and postal address, and relevant information about your HP subscriptions and registrations

#### 8. Your information and third-party companies

Certain HP services are linked with those from unrelated third-party companies, some which offer you the option to share with both HP and the third party personal data you provide. Examples include the ability to register software products from multiple vendors from a single HP Web page, to request communications from HP marketing or solution partners, or to enable order completion through a reseller. We will not share your personal information with those third-party companies unless you make that choice.

#### 9. Access to and accuracy of your information

HP strives to keep your personal information accurate. We have implemented technology, management processes and policies to maintain customer data accuracy. We will provide you with access to your information, including making reasonable effort to provide you with online access and the opportunity to change your information. To protect your privacy and security, we will also take reasonable steps to verify your identity, such as a password and user ID, before granting access to your data. Certain areas of HP's websites may limit access to specific individuals through the use of passwords and other personal identifiers.

The most effective way to view and change your personal information is to return to the Web page where you originally submitted your data and follow the instructions on that Web page or use HP Passport.

### 10. Keeping your information secure

HP is committed to protecting the information you provide us. To prevent unauthorized access or disclosure, to maintain data accuracy, and to ensure the appropriate use of the information, HP has in place appropriate physical and managerial procedures to safeguard the information we collect

We use Secure Sockets Layer (SSL) encryption when collecting or transferring sensitive data such as credit card information. SSL encryption is designed to make the information unreadable by anyone but us. This security measure is working when you see either the symbol of an unbroken key or closed lock (depending on your browser) on the bottom of your browser window.

Credit card numbers are used only for processing payment and are not used for other purposes. As part of real-time payment processing, HP subscribes to a fraud management service. This service gives you and HP an extra level of security to guard against credit card fraud to protect your financial data.

#### 11. Changes to this Statement

If there are updates to the terms of HP's Online Privacy Statement, we will post those changes and update the revision date in this document, so you will always know what information we collect online, how we use it, and what choices you have. For material changes to this Statement, HP will provide notification to affected customers.

#### 12. Contacting us

We value your opinions. If you have comments or questions about our privacy policy, please send them to the <u>HP Privacy Office</u> or write to us at the following address:

HP Privacy Mailbox 20555 SH 249 MS 040307 Houston, Texas 77070

Rev. December 2003

1A URL (Uniform Resource Locator) is the global address of documents and other resources on the World Wide Web. For example, http://www.HP.com is the URL for HP's U.S. home page.

<sup>2</sup>An IP address is an identifier for a computer or device on a Transmission Control Protocol/Internet Protocol (TCP/IP) network, such as the World Wide Web. Networks use the TCP/IP protocol to route information based on the IP address of the destination. In other words, an IP address is a number that is automatically assigned to your computer whenever you are surfing the Web, allowing Web servers to locate and identify your computer. Computers require IP addresses in order for users to communicate on the Internet, browse and shop.

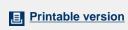

Privacy statement

Using this site means you accept its terms

Feedback to webmaster

» Contact HP Search:

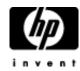

### Terms of use

» HP Legal notices

- Terms of use
- » Terms and conditions of sale and service
- » back to previous page

Hewlett-Packard Company Website - Terms of use and legal restrictions

ATTENTION: PLEASE READ THESE TERMS CAREFULLY BEFORE USING THIS WEBSITE. USING THIS WEBSITE INDICATES THAT YOU ACCEPT THESE TERMS. IF YOU DO NOT ACCEPT THESE TERMS ("TERMS"), DO NOT USE THIS WEBSITE.

#### 1. Use of site

Hewlett-Packard Company ("HP") authorizes you to view and download the materials at this website ("Site") only for your personal, non-commercial use, provided that you retain all copyright and other proprietary notices contained in the original materials on any copies of the materials. You may not modify the materials at this Site in any way or reproduce or publicly display, perform, or distribute or otherwise use them for any public or commercial purpose. Any use of these materials on any other website or networked computer environment for any purpose is prohibited. The materials at this Site are copyrighted and any unauthorized use of any materials at this Site may violate copyright, trademark, and other laws. If you breach any of these Terms, your authorization to use this Site automatically terminates and you must immediately destroy any downloaded or printed materials.

#### 2. Disclaimers

THE MATERIALS (INCLUDING ALL SOFTWARE) AND SERVICES AT THIS SITE ARE PROVIDED "AS IS" WITHOUT WARRANTIES OF ANY KIND INCLUDING WARRANTIES OF MERCHANTABILITY, FITNESS FOR A PARTICULAR PURPOSE, OR NON-INFRINGEMENT OF INTELLECTUAL PROPERTY. HP's obligations with respect to its products and services are governed solely by the agreements under which they are provided and nothing on this Site should be construed to alter such agreements. HP further does not warrant the accuracy and completeness of the materials, software or services at this Site. HP may make changes to the materials and services at this Site, or to the products and prices described in them, at any time without notice. The materials and services at this Site may be out of date, and HP makes no commitment to update the materials and services at this Site. Information published at this Site may refer to products, programs or services that are not available in your country. Consult your local HP business contact for information regarding the products, programs and services that may be available to you. Applicable law may not allow the exclusion of implied warranties, so this exclusion may not apply to you.

#### 3. Limitation of liability

IN NO EVENT WILL HP, ITS SUPPLIERS, OR OTHER THIRD PARTIES MENTIONED AT THIS SITE BE LIABLE FOR ANY DAMAGES WHATSOEVER (INCLUDING, WITHOUT LIMITATION, THOSE RESULTING FROM LOST PROFITS, LOST DATA OR BUSINESS INTERRUPTION) ARISING OUT OF THE USE, INABILITY TO USE, OR THE RESULTS OF USE OF THIS SITE, ANY WEBSITES LINKED TO THIS SITE, OR THE MATERIALS OR INFORMATION OR SERVICES CONTAINED AT ANY OR ALL SUCH SITES, WHETHER BASED ON WARRANTY, CONTRACT, TORT OR ANY OTHER LEGAL THEORY AND WHETHER OR NOT HP HAS BEEN ADVISED OF THE POSSIBILITY OF SUCH DAMAGES. IF YOUR USE OF THE MATERIALS, INFORMATION OR SERVICES FROM THIS SITE RESULTS IN THE NEED FOR SERVICING, REPAIR OR CORRECTION OF EQUIPMENT OR DATA, YOU ASSUME ALL COSTS THEREOF. APPLICABLE LAW MAY NOT ALLOW THE EXCLUSION OR LIMITATION OF INCIDENTAL OR CONSEQUENTIAL DAMAGES, SO THESE LIMITATIONS OR EXCLUSIONS MAY NOT APPLY TO YOU.

#### 4. Use of software

Any software that is made available to download from this Site is the copyrighted work of HP and/or its suppliers. Use of the software is governed by the terms of the end user license agreement, if any, which accompanies or is included with the software ("License Agreement"). You may not download or install any Software that is accompanied by or includes a License Agreement unless you have read and accepted the terms of the License Agreement. REPRODUCTION OR REDISTRIBUTION OF THE SOFTWARE IS PROHIBITED EXCEPT AS PROVIDED FOR IN THE APPLICABLE LICENSE AGREEMENT.

### 5. User submissions

HP does not want to receive confidential or proprietary information from you through this Site. Any material, information or other communication ("Communications") you transmit or post to this Site will be considered non-confidential and non-proprietary. HP will have no obligations with respect to the Communications. HP and its designees will be free to copy, disclose, distribute, incorporate and otherwise use the Communications and all data, images, sounds, text, and other things embodied therein for any and all commercial or non-commercial purposes. Personally identifiable information that you submit to HP for the purpose of receiving products or services will be handled in accordance with the HP online privacy statement. You are prohibited from posting or transmitting to or from this Site any unlawful, threatening, libelous, defamatory, obscene, pornographic, or other material that would violate any law.

### 6. Chat rooms and other user forums

HP may, but is not obligated to, monitor or review any areas on the Site where users transmit or post Communications or communicate solely with each other, including but not limited to chat rooms, bulletin boards or other user forums, and the content of any such Communications. HP, however, will have no liability related to the content of any such Communications, whether or not arising under the laws of copyright, libel, privacy, obscenity, or otherwise. HP retains the right to remove messages that include any material HP deems abusive, defamatory, obscene or otherwise unacceptable.

### 7. Links to third-party Websites

Links on this Site to third-party websites are provided solely as a convenience to you. If you use these links, you will leave this Site. HP has not reviewed all of these third-party sites and does not control and is not responsible for any of these sites or their content. Thus, HP does not endorse or make any representations about them, or any information, software or other products or materials found there, or any results that may be obtained from using them. If you decide to access any of the third-party websites linked to this Site, you do this entirely at your own risk.

#### 8. Linking to this site

You may create links to this Site from other sites, but only in accordance with the terms of the <u>Guidelines for linking to HP's Websites</u> and in compliance with all applicable laws.

#### 9. Trademarks

Microsoft, Windows, and Windows NT are US registered trademarks of Microsoft Corporation.

Intel, the Intel logo, Intel Inside, the Intel Inside logo, Intel Centrino, the Intel Centrino logo, Celeron, Intel Xeon, Itanium, and Pentium are trademarks or registered trademarks of Intel Corporation or its subsidiaries in the United States and other countries.

#### 10. Procedure for making claims of copyright infringement

In accordance with the Digital Millennium Copyright Act (17 USC § 512), HP is registered with the US Copyright Office as a Service Provider. Any notifications of claimed copyright infringement must be sent to the <u>Service Provider's Designated Agent</u>. The Designated Agent is the Hewlett-Packard Company Legal Department, telephone number (650) 857-1501. Notification should be mailed to 19111 Pruneridge Avenue, MS 4060, Cupertino, CA 95014 or sent via e-mail to <a href="http://www.hp.com/ghp/assist/web\_feedback.htm">http://www.hp.com/ghp/assist/web\_feedback.htm</a>.

#### 11. U.S. government restricted rights

This Site contains confidential computer software and technical data. A valid License from HP is required for possession, use, or copying. Consistent with FAR 12.211 and 12.212, Commercial Computer Software, Computer Software Documentation, and Technical Data for Commercial Items are licensed to the U.S. Government under HP's standard commercial license terms.

#### 12. General

HP administers this Site from its offices in Palo Alto, California. HP makes no representation that materials or services at this Site are appropriate or available for use outside the United States, and access to them from territories where their contents are illegal is prohibited. You may not use or export or re-export the materials or services at this Site or any copy or adaptation in violation of any applicable laws or regulations including without limitation U.S. export laws and regulations. If you choose to access this Site from outside the United States, you do so on your own initiative and are responsible for compliance with applicable local laws. These Terms will be governed by and construed in accordance with the laws of the State of California, without giving effect to any principles of conflicts of laws.

HP may revise these Terms at any time by updating this posting. You should visit this page from time to time to review the then-current Terms because they are binding on you. Certain provisions of these Terms may be superseded by expressly designated legal notices or terms located on particular pages at this Site.

#### 13. Revised December 2003

Note: Anyone linking to HP's website must comply with the Guidelines for Linking to HP's Websites and all applicable laws.

### Guidelines for linking to HP's Websites

A site that links to HP's website:

- May link to but not replicate HP content
- o Should not create a browser or border environment around HP content
- Should not imply that HP is endorsing it or its products
- o Should not misrepresent its relationship with HP
- $_{\odot}\,$  Should not present false information about HP products or services
- $_{\odot}\,$  Should not use the HP logo without permission from HP
- Should not contain content that could be construed as distasteful, offensive or controversial, and should contain only
  content that is appropriate for all age groups

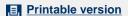

Privacy statement

Using this site means you accept its terms

Feedback to webmaster

Free Manuals Download Website

http://myh66.com

http://usermanuals.us

http://www.somanuals.com

http://www.4manuals.cc

http://www.manual-lib.com

http://www.404manual.com

http://www.luxmanual.com

http://aubethermostatmanual.com

Golf course search by state

http://golfingnear.com

Email search by domain

http://emailbydomain.com

Auto manuals search

http://auto.somanuals.com

TV manuals search

http://tv.somanuals.com